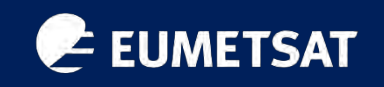

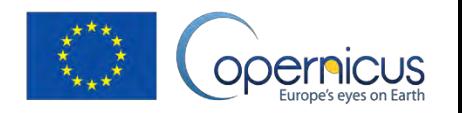

# Accessing and working with EUMETSAT Copernicus Marine Data

Hayley Evers-King<sup>1</sup>, Juan Ignacio Gossn<sup>1</sup>, Benjamin Loveday<sup>2</sup>

[Hayley.EversKing@eumetsat.int](mailto:Hayley.EversKing@eumetsat.int) [JuanIgnacio.Gossn@eumetsat.int](mailto:Juan.Gossn@eumetsat.int)

Helpdesk: [ops@eumetsat.int](mailto:ops@eumetsat.int)

<sup>1</sup>EUMETSAT, Eumetsat Allee 1, Darmstadt, Germany 2 Innoflair UG, Germany

IOCS, 11/2023

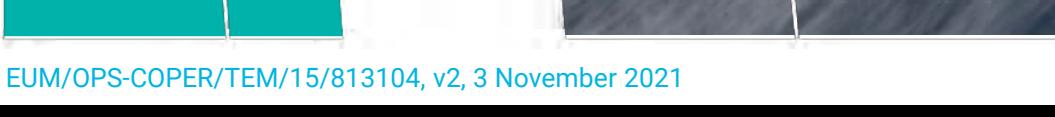

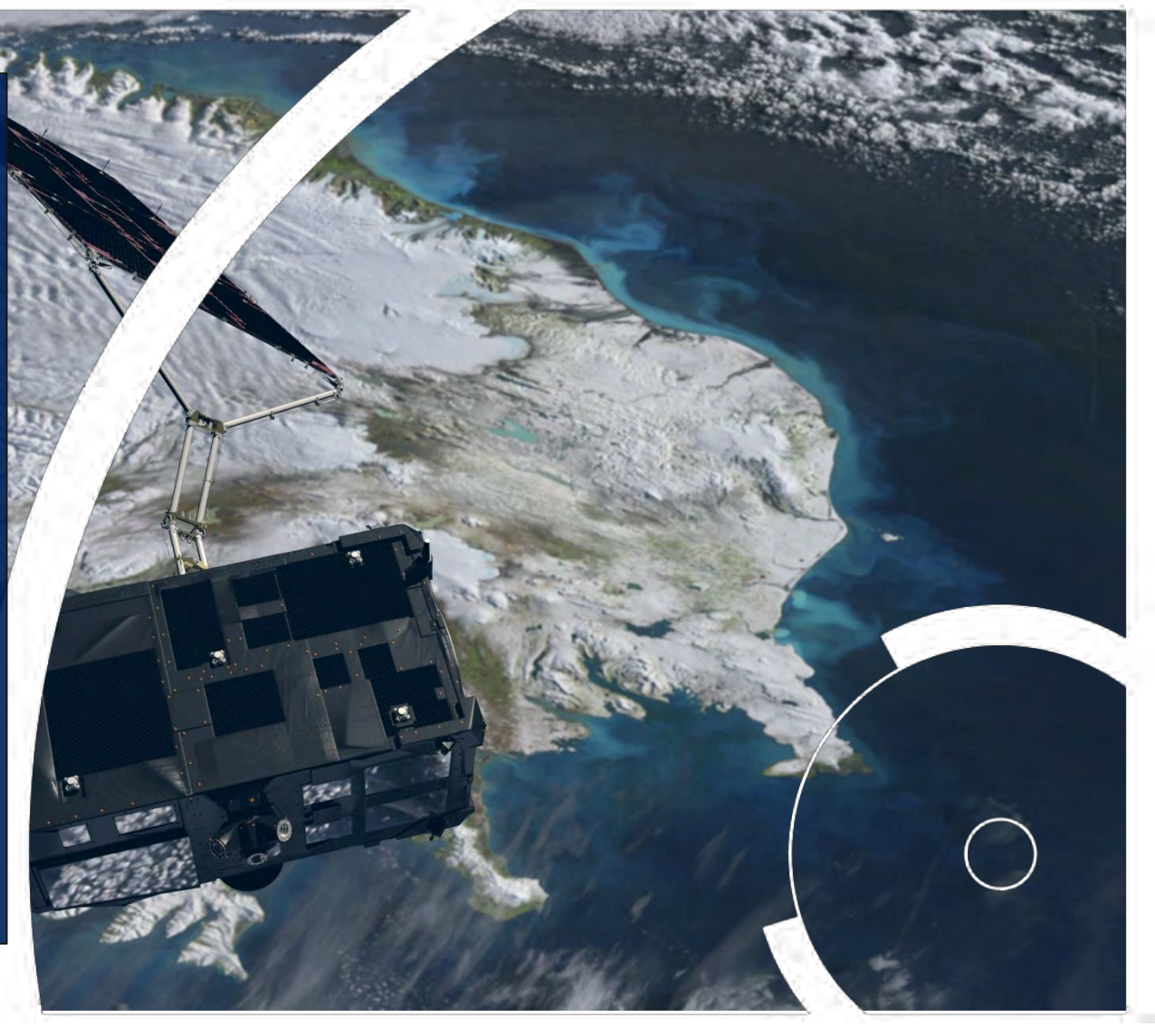

### e Welcome - a recent view of the region from Sentinel-3 OLCI

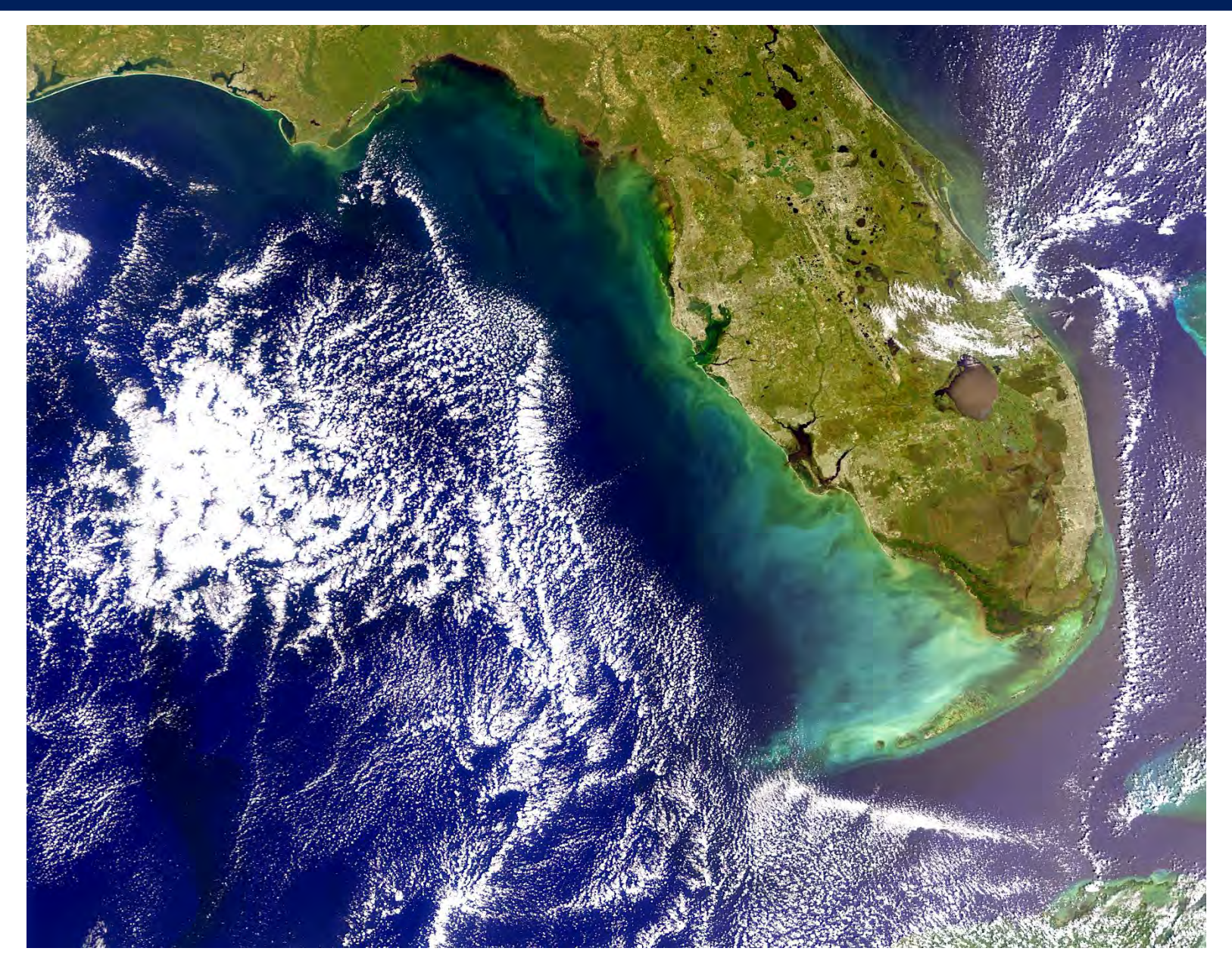

copernicus.eumetsat.int

- Part 1:
	- This introduction EUMETSAT, Copernicus, Sentinel-3 and 6 (Hayley)
	- Accessing and working with Copernicus Data in Python (Hayley)
- Part 2:
	- ThoMaS a Tool to perform Matchups with S3-OLCI (Juan)

Time to explore! Choose what you would most like to focus on from the tools presented. We will support you to work through the example workflows and answer any questions you have about our data and services.

Feedback always welcome – how can we improve the tools/training, chances to collaborate etc!

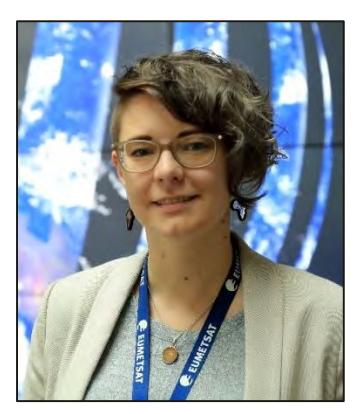

### Dr Hayley Evers-King (EUMESAT): Lead Marine Applications Expert, User Support and Climate Division

Hayley provides user support and training on ocean applications of satellite data, and manages feedback between user(s) and operational satellite agencies. She has worked throughout the satellite data value chain; from the validation of satellite sensor measurements, to algorithm and application development. She is a keen programmer and a passionate science communicator. Prior to her current role, Hayley worked for 5 years as a Marine Earth Observation Scientist at Plymouth Marine Laboratory. She obtained a PhD in ocean remote sensing from the University of Cape Town, South Africa in 2014.

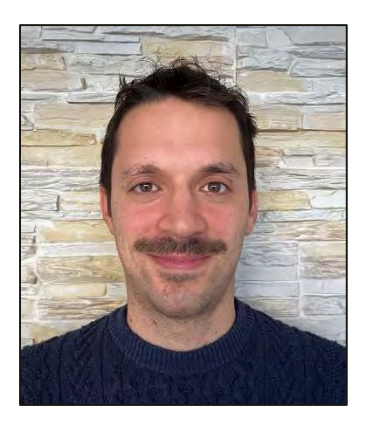

### Dr Juan Ignacio Gossn (EUMETSAT): Remote Sensing Scientist; Ocean Colour

Juan Gossn was born in 1990 in San Isidro, Argentina. He is a remote sensing scientist specializing in Ocean Colour remote sensing. With a background in Physics from the University of Buenos Aires, he obtained his Ph.D. from the Argentinean Institute of Astronomy and Space Physics (IAFE – CONICET/UBA), focusing on the extremely turbid waters of Río de la Plata. In 2021, he joined EUMETSAT's Ocean Colour Services team, where he contributes to the improvement of operational ocean colour products through the analysis of in situ data and managing scientific studies.

copernicus.eumetsat.int

## The European Organisation for the Exploitation of Meteorological **Satellites**

- Located in Darmstadt, Germany
- Founded in 1986, consists of 30 member states
- Two mandates:
	- Weather and Climate data for member states
	- Additional capabilities with EU and beyond:
		- Copernicus programme

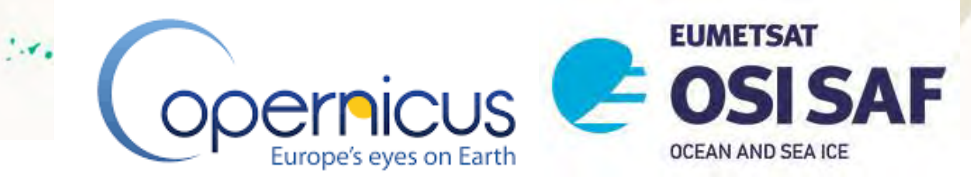

# EUMETSAT missions for marine – current and future

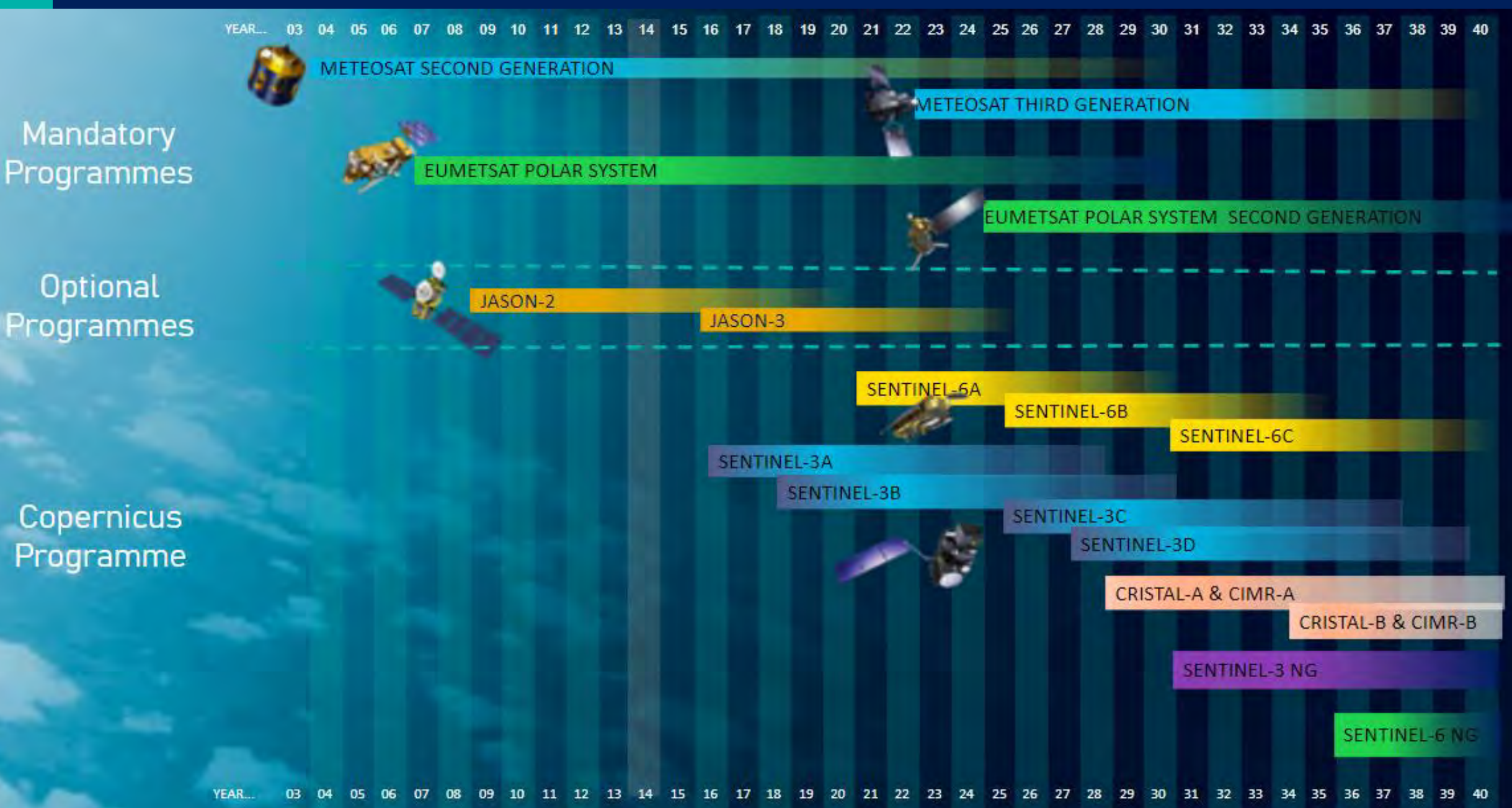

# Marine missions: Sentinel-3

- The "blue" sentinel; suite of ocean observing instruments.
- Main objectives: acquire sea-surface topography, sea surface temperature and ocean colour data.
- Constellation of two platforms:
	- Sentinel-3A launched February 2016
	- Sentinel-3B launched April 2018
- Sun-synchronous 98.65° polar orbit, 27 day cycle.
- Near global coverage; <2 day revisit (optical) and <1 day (thermal).
- EUMETSAT operates the satellite & provides the marine data stream
	- Level-1 and level-2
	- Main user & provider of level-3, level-4 is Copernicus Marine **Service**
	- Redistributed (and used) by NOAA

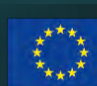

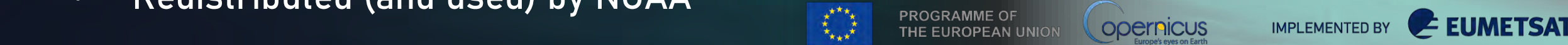

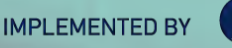

# Sentinel-3 instruments and variables

## OLCI >> visible radiometry

- ocean colour: radiances & reflectances
	- 21 bands, 300m
- chlorophyll, suspended sediment,. CDOM
- PAR / kd490
- SLSTR >> thermal radiometry
	- radiances & brightness temperatures
- Sea and sea-ice surface temperatures • SRAL / MWR / POD (DORIS/GNSS/LRR) >> surface topography mission
	- Sea surface height
	- Significant wave height
	- Wind speed

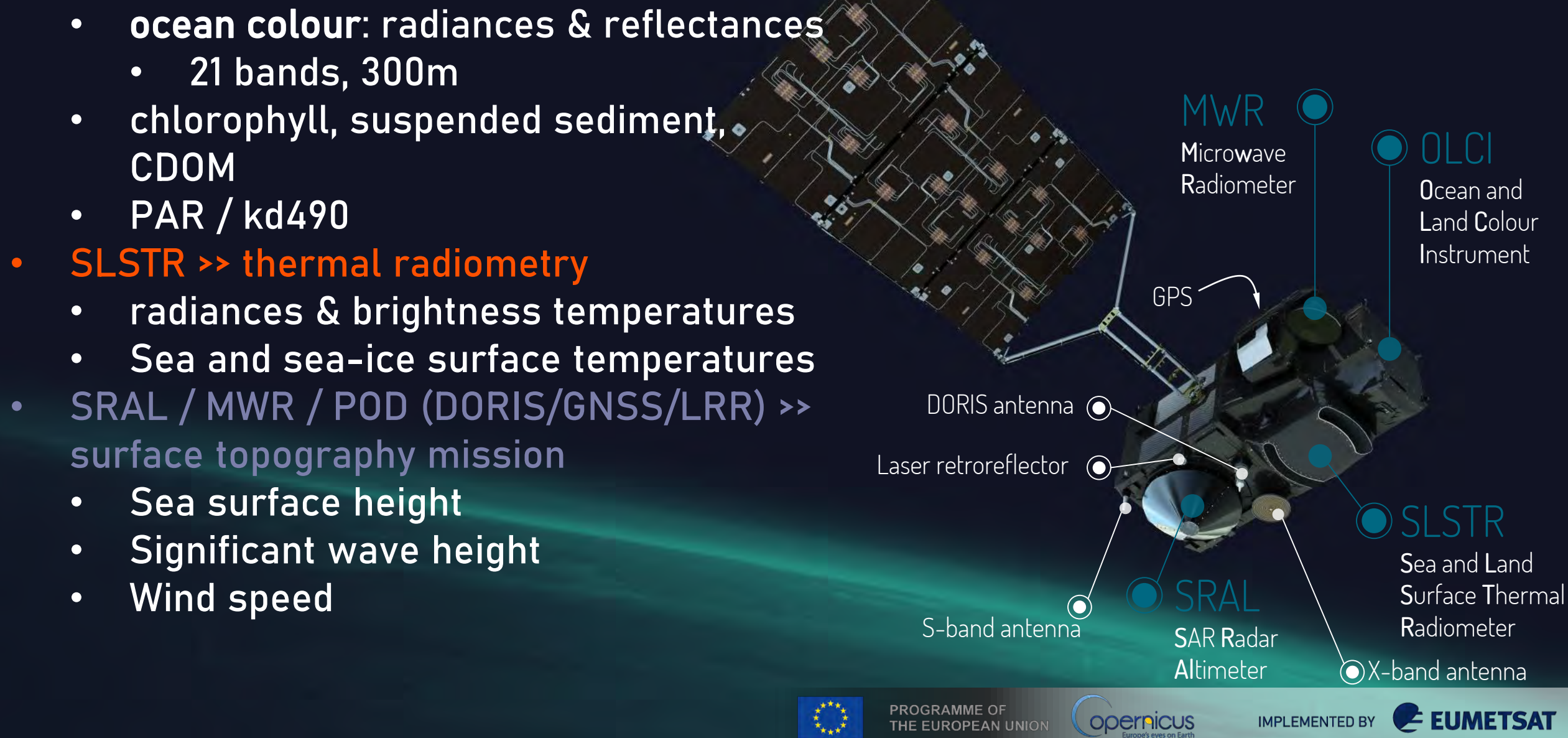

# Marine missions: Sentinel-6

- The next altimetry reference mission
- Main objectives: high precision sea-sur topography measurements.
- Will continue the altimetry record into the next decade(s).
- Constellation of two platforms:
	- Sentinel-6A launched November 2020
	- Sentinel-6B launched planned 2025
- Non-sun sychronous 66° polar orbit, 10-day cycle.
- Collaborative mission: EUMETSAT / ESA / NASA / NOAA
- EUMETSAT operates the satellite & provides the data.
	- Level-1, level-2, level-2P/3 (through CNES)
	- Also available via PO.DAAC

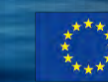

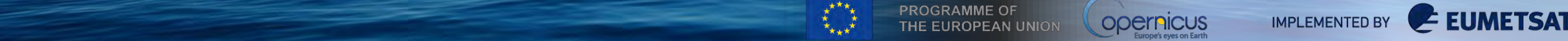

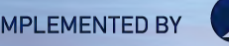

# Sentinel-6 instruments & variables

- POS-4 / AMR-C / POD (DORIS/GNSS/LRR) >> surface topography mission
	- Sea surface height
	- Significant wave height
	- Wind speed
- POS-4 ;
	- back compatible (climate continuity)
	- state-of-the-art (open burst transmission, low noise, improved resolution)

DORIS antenna O GNSS Radio occulation rear antenna

 $X$ -band antenna  $\odot$ S-band antenna  $\bigodot$ 

GNSS Radio occulation front antenna

 $\bigcirc$ 

Star trackers

Poseidon-4 Radar Altimeter

Laser retroreflector array

 $\textcolor{blue}{\textcircled{\bullet}}$ 

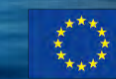

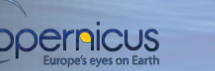

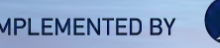

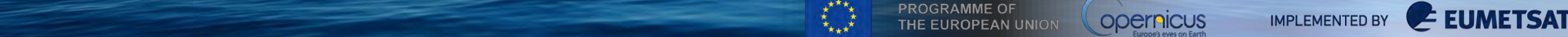

Advanced

**Microwave** Radiometer

## More information: User Support and Training Resources E

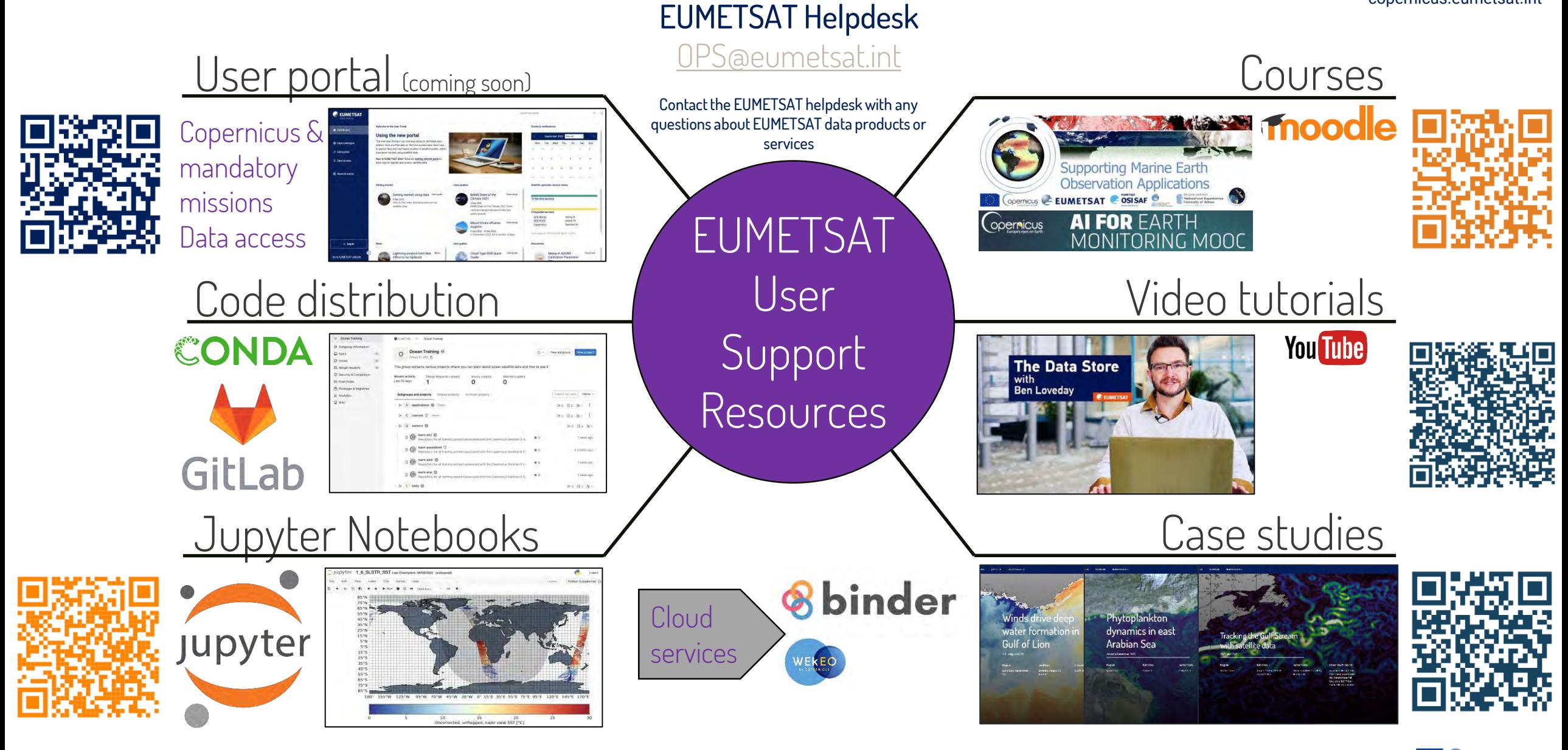

### EUM/OPS-COPER/TEM/15/813104, v2, 3 November 2021 21 All and the state of the state of the state of the state of the state of the state of the state of the state of the state of the state of the state of the state of the st

copernicus.eumetsat.int

## EUMETSAT Data Services

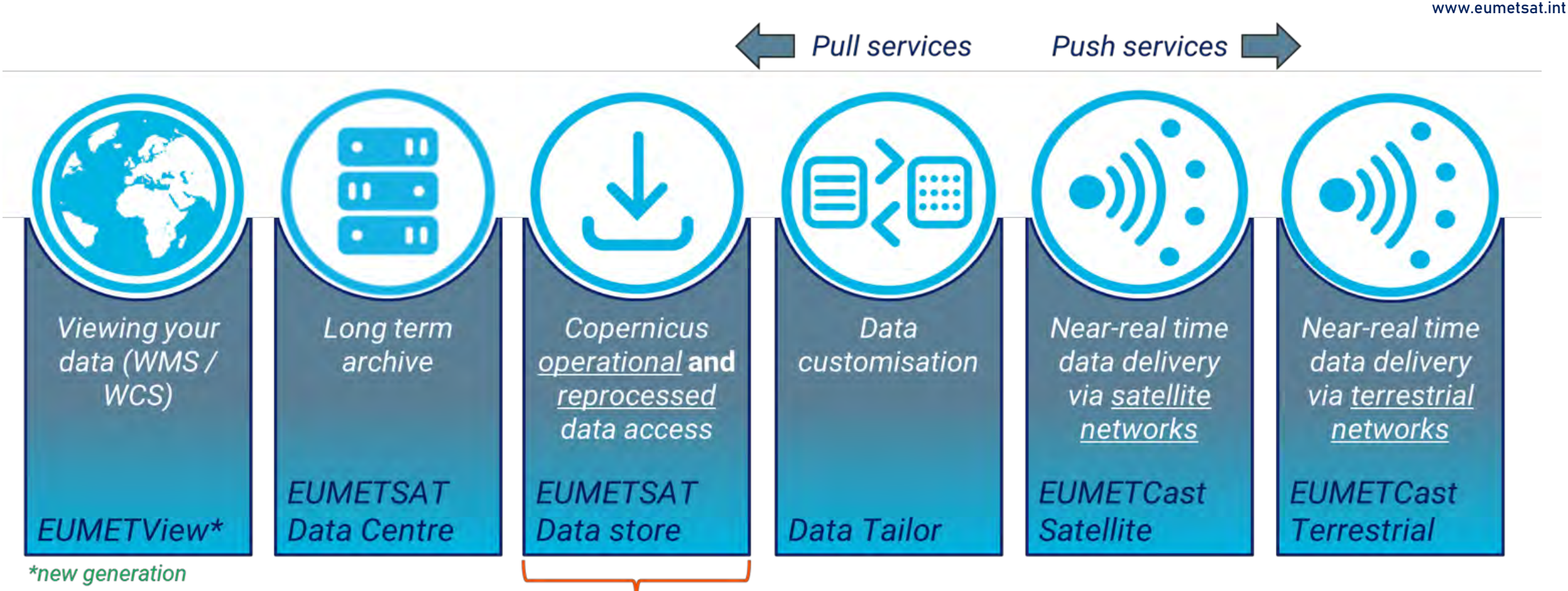

Data Store has replaced the CODA and CODAREP services used by many Sentinel-3 users, offering unified access to operational and reprocessed data. It will allow access long time-series of the most up to data products, via a single point without the use of Data Centre in most cases (including to WEkEO).

# EUMETSAT Copernicus marine data distribution

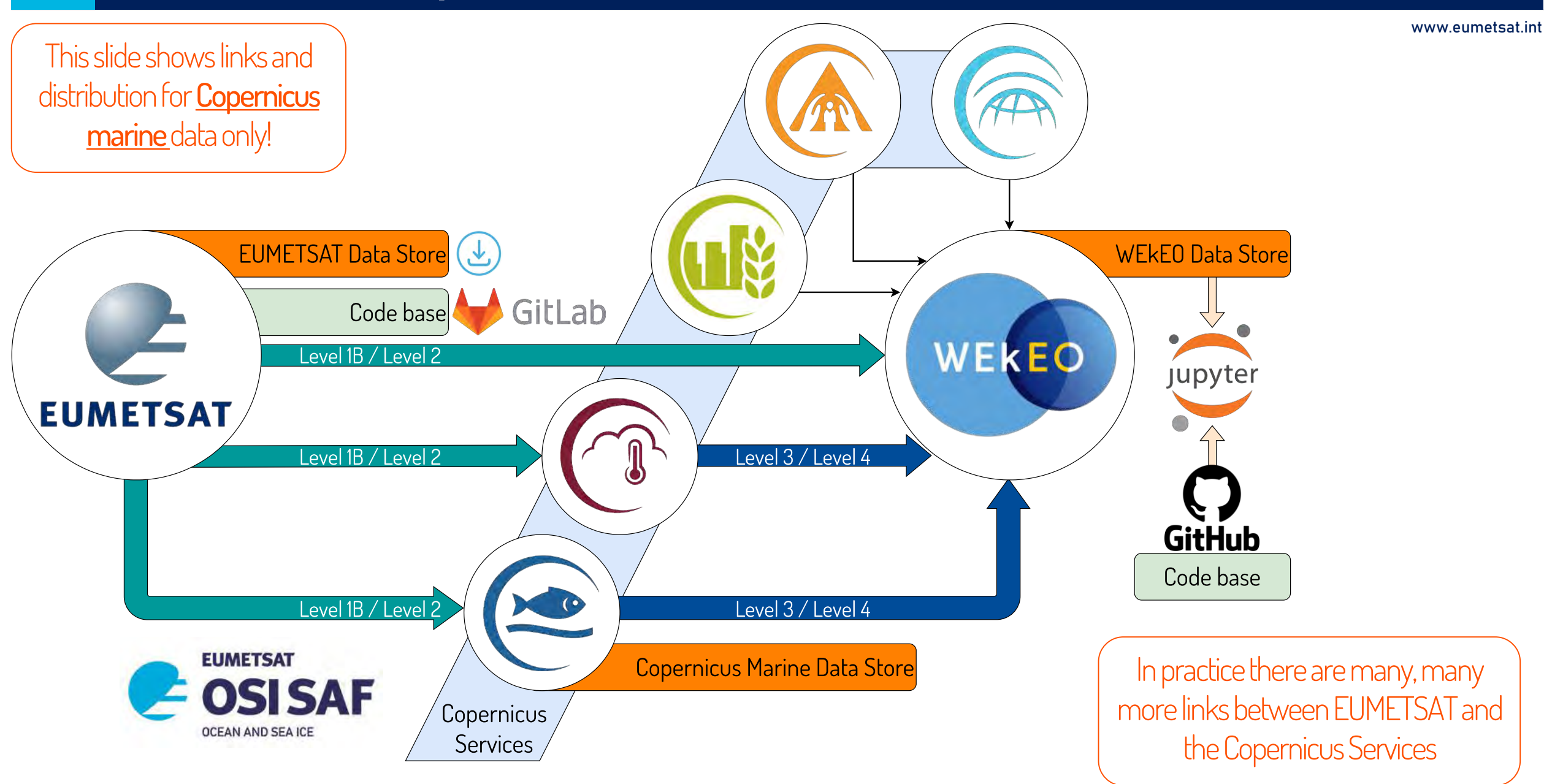

# EUMETSAT Copernicus Marine Data Access using the Data Store

www.eumetsat.int

## The EUMETSAT Data Store provides single point of access to a growing catalogue of EUMETSATs meteorological, climate and ocean data.

- All operational Sentinel-3 data can be accessed.
- Reprocessed data added as reprocessings complete
- For OLCI, a complete level-2 archive is already available.
- Feeds in to WEkEO harmonised data access
- Sentinel-6 reprocessing available, operational feed coming soon.

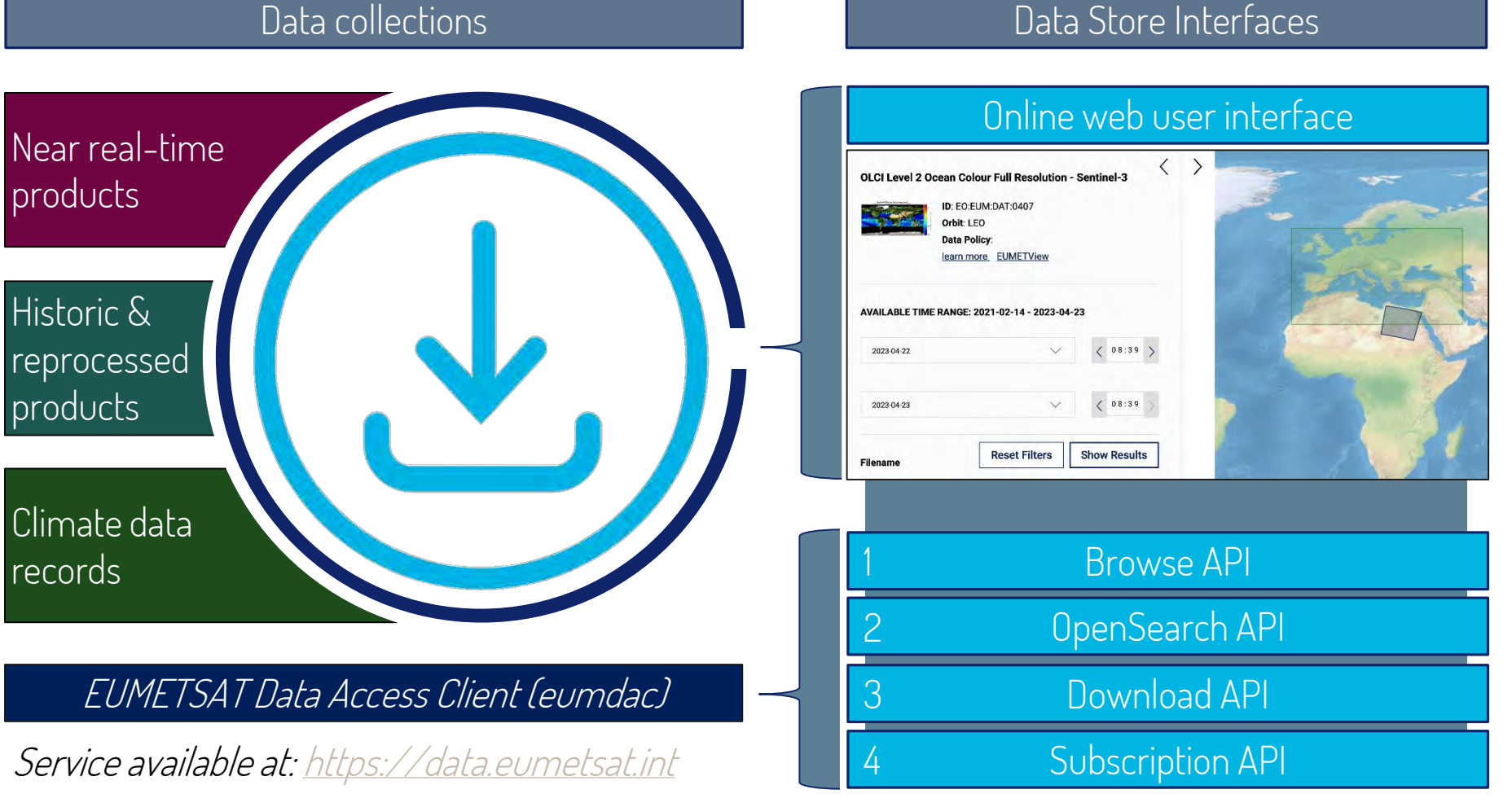

- We offer a series of examples showing how to use the APIs of the EUMETSAT Data Store via EUMDAC.
	- Command line (see user guides)
	- Python library supporting Jupyter notebooks available.
- Within the learn-olci repository, folder 2\_OLCI\_advanced
	- Advanced search and filtering options
	- Navigating operational and reprocessed collections to acquire time series
- EUMDAC embedded in ThoMaS toolkit

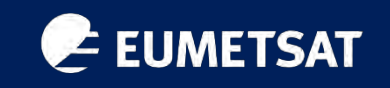

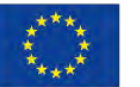

**PROGRAMME OF** THE EUROPEAN UNION

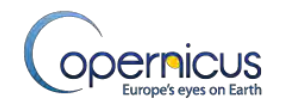

# ThoMaS - a Tool to generate Matchups of OC products with Sentinel-3/OLCI

**Juan Ignacio Gossn EUMETSAT** 

EUMETSAT series of short courses

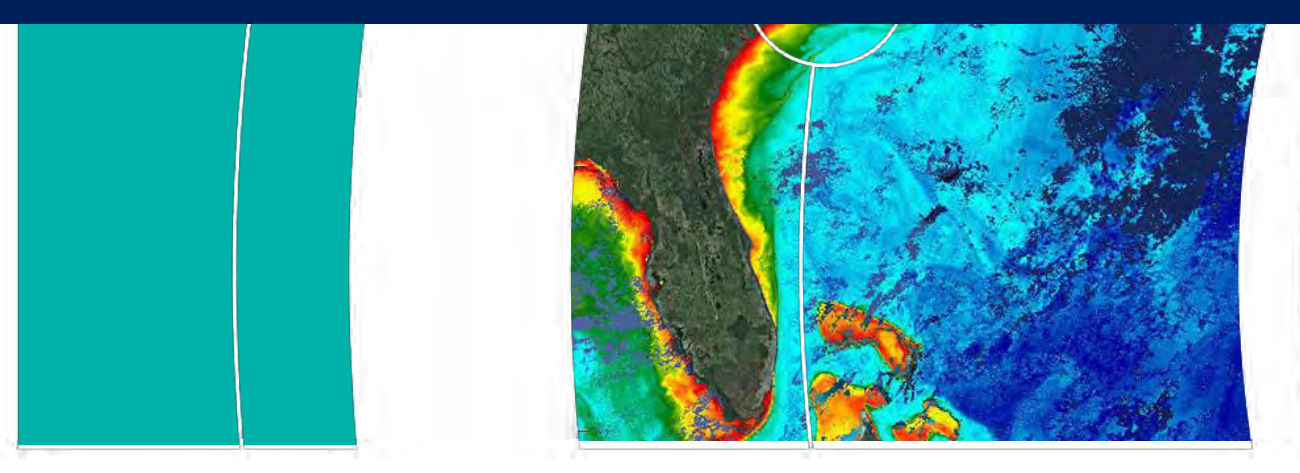

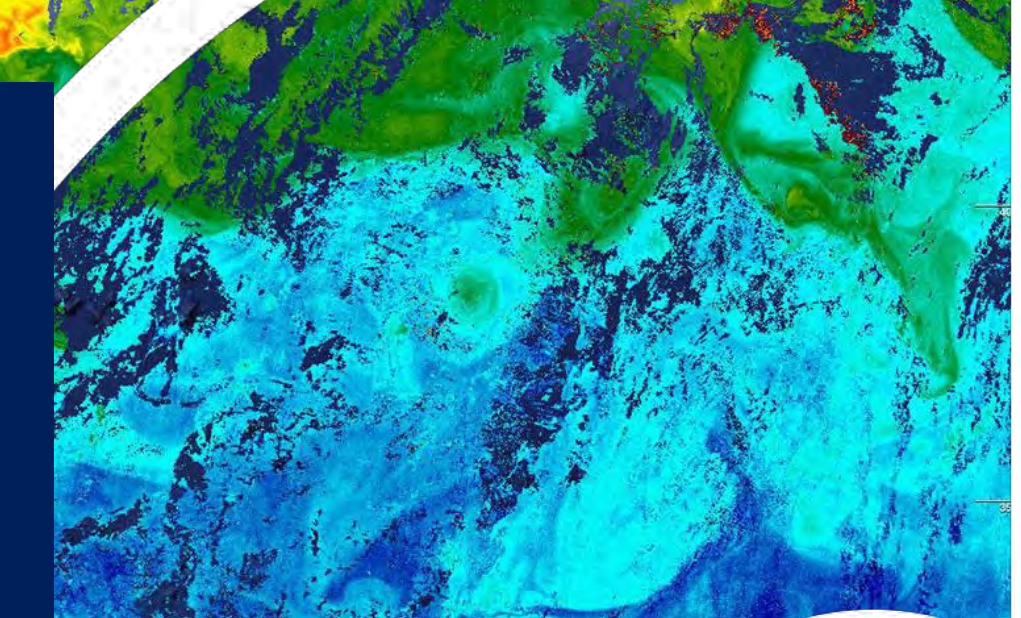

EUM/SCIR/VWG/18/992176, v4D Draft, 11 January 2023 16

## Today's tour with ThoMaS – a Tool to perform Matchups with  $S3$ -OLCI

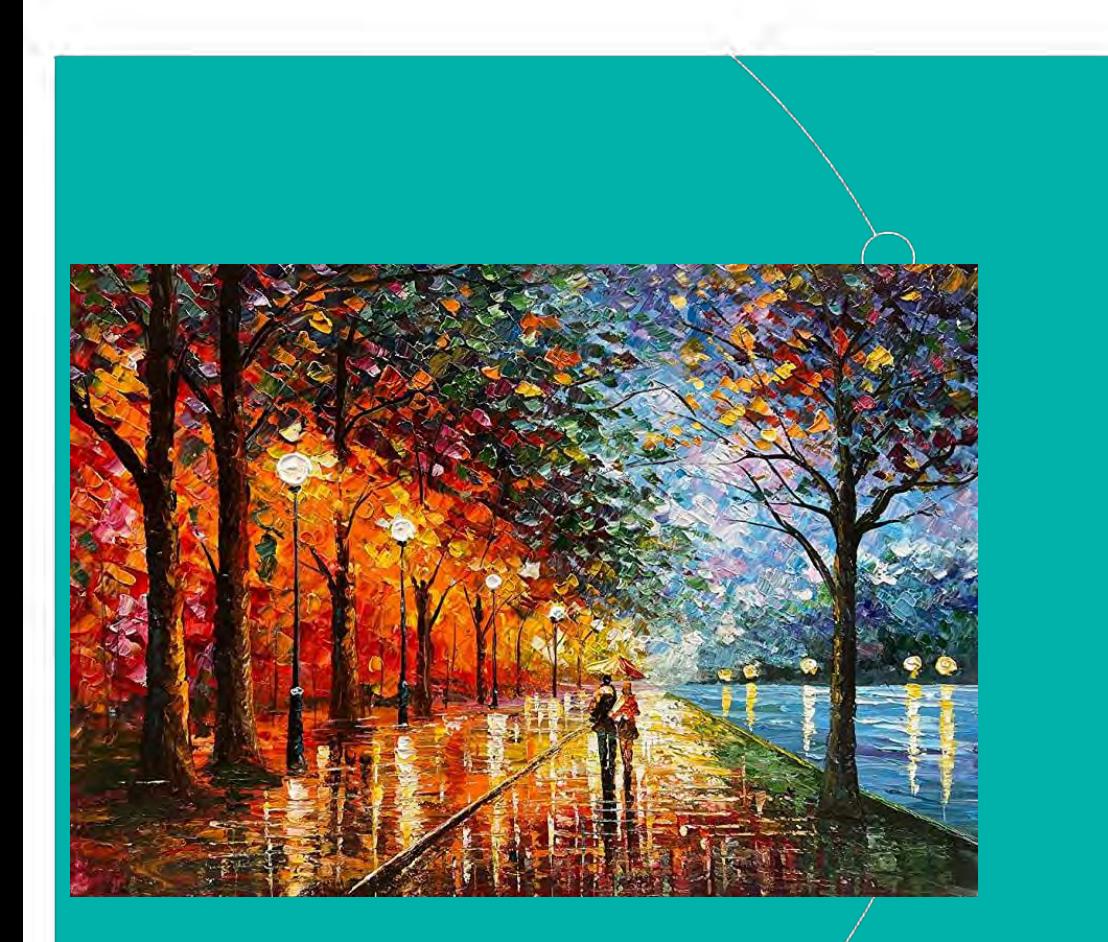

- 1. What's ThoMaS? Scope
- 2. Usage
- 3. Some background
- 4. Pre-requisites
- 5. Getting the code
- 6. Setting the environment
- 7. Required inputs
- 8. Run the code
- 9. Set-up demo
- 10. Run the code: demo
- 11. Short tour around ThoMaS

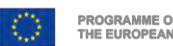

www.eumetsat.int

ThoMaS is a toolkit developed to create matchups of biogeophysical insitu data with satellite ocean colour products from Sentinel-3 OLCI (S3/OLCI).

in SeaBASS format

Standard products from NASA's OBPG also supported Others easily configurable, if netCDF or series of netCDFs

### $e<sub>1</sub>$ 1. What's ThoMaS? Scope

After running ThoMaS, you will get:

- $\rightarrow$  Insitu data "transformed" to match satellite (spectral convolution, band-shifting, BRDF...).
- $\rightarrow$  Satellite data (L1B TOA radiance or L2 BOA water reflectance) from EUMETSAT Data Store (reprocessed/operational) matching spatially/temporally your insitu.
- $\rightarrow$  Extractions of satellite data centred at lat/lon of insitu of user-defined size (3x3, 5x5..).
- $\rightarrow$  Statistics of extractions following EUMETSAT's or any user-defined matchup protocol.
- $\rightarrow$  Merging of simultaneous (spatially-temporally) insitu-satellite pairs, temporal interpolation, and statistics of matchups.

## $\rightarrow$  Outputs:

- $\rightarrow$  NetCDF 4 files: SatData, minifiles, Extraction Data Base files, In situ Data Base file, Matchup Data Base files.
- $\rightarrow$  CSV: summarizing satellite extraction statistics and matchup statistics.
- $\rightarrow$  PNG: Standardised output plots.

EUM/SCIR/VWG/18/992176, v4D Draft, 11 January 2023 19

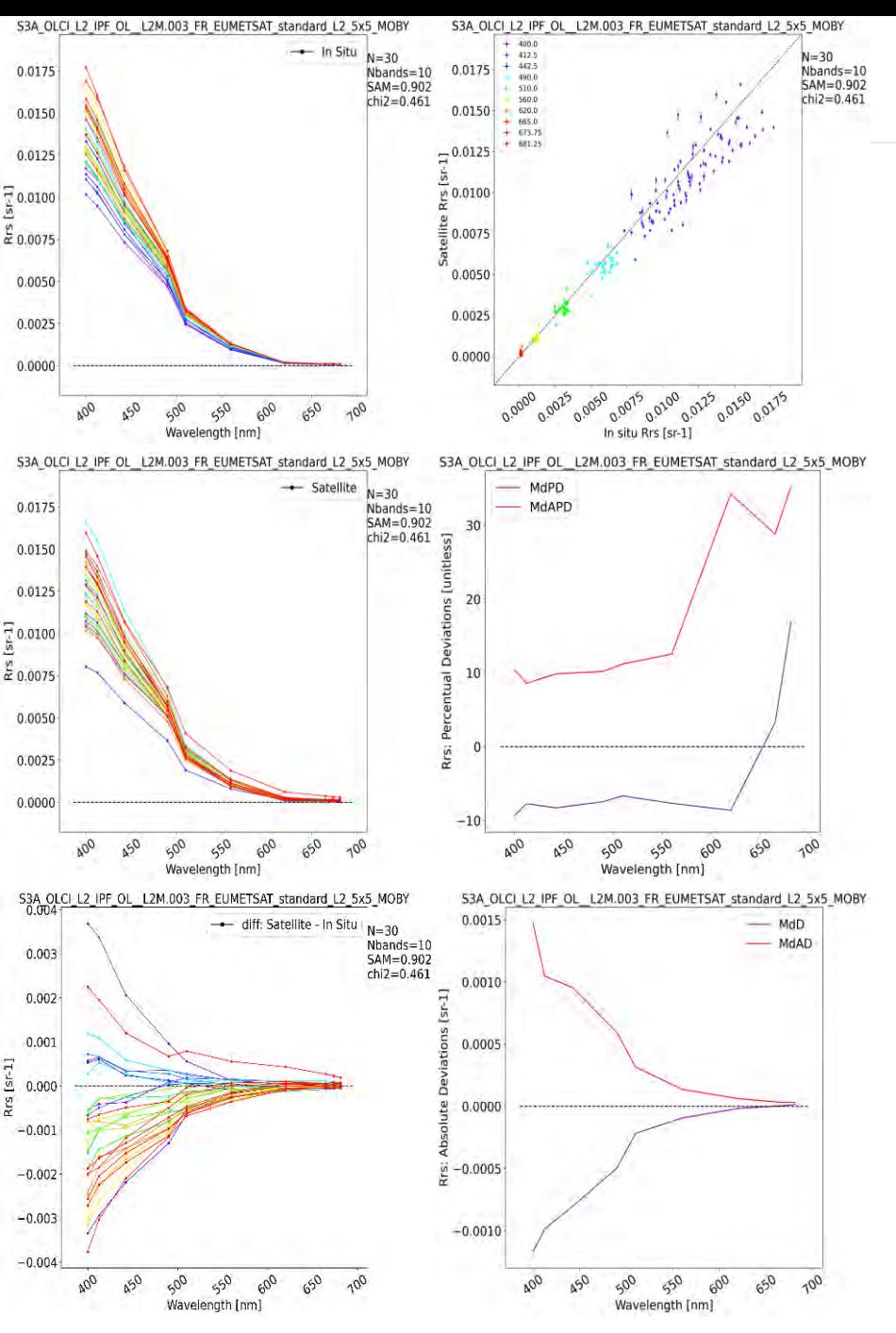

### ThoMaS workflow is divided into **5** main steps:

The steps can be executed **sequentially** or **independently** in case the needed outputs of the previous steps are available.

### 1. Step **insitu**

- 1. Ingest insitu data from **SeaBASS** input file
- 2. Apply several transformations to make **insitu comparable to satellite** data (e.g. **spectral matching** with satellite, **BRDF** correction)
- 3. Store them into standard **IDB** (**In situ Data Base**) netCDF4 file.
- $\rightarrow$  This step can optionally include the acquisition of **ancillary information** from **ECMWF** at the lat-lon-times of your insitu measurements.
- 2. Step **SatData**: Download and list the **satellite products (L1B and/or L2)** matching spatially-temporally your insitu data.
	- $\rightarrow$  Download only for products available in EUMETSAT data store.
- 3. Step **minifiles**: SatData are grouped/unnested into single netCDF4 file, sliced in horizontal dimensions, centred at the desired (in situ) location.

### 4. Step **EDB**.

- 1. Stack minifiles into single netCDF
- 2. Apply transformations to SatData to make them comparable to in situ (e.g. **scale/unit conversion**, **BRDF** correction)
- 3. Calculate extraction **statistics** over the extraction window following EUMETSAT's or any user-defined Matchup Protocol.
- 4. Store into standard **EDB** (**Extraction Data Base**) netCDF4 and CSV files.

### 5. Step **MDB**.

- 1. Combine insitu (**IDB**) and satellite (**EDB**) information indexed into insitu-satellite **matchup pairs**
- 2. **Optionally apply time interpolation**
- 3. Calculate **matchup statistics**
- 4. Store into standard **MDB** (**Matchup Data Base**) netCDF4 and CSV files.

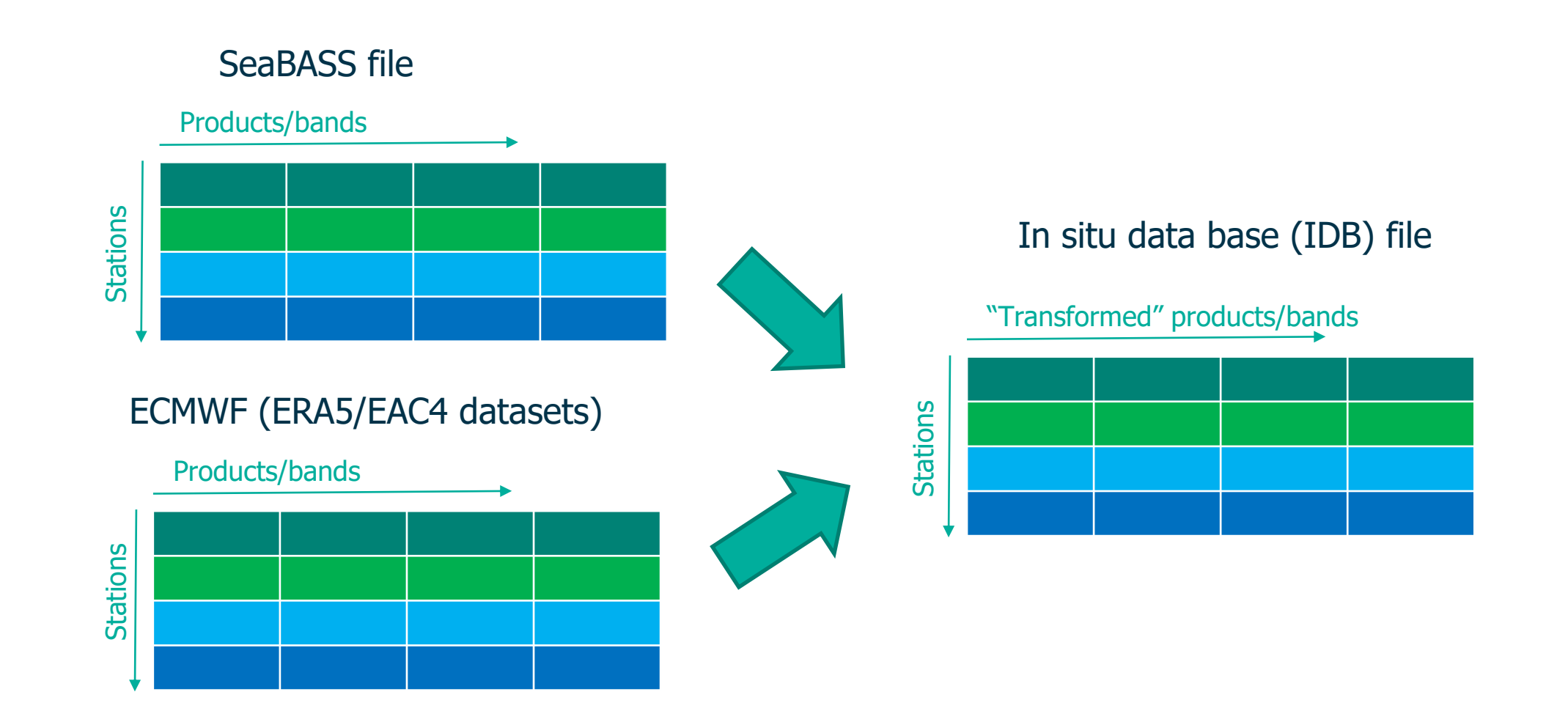

## 2. Usage. Step SatData

## EUMETSAT Data Store The Your local system

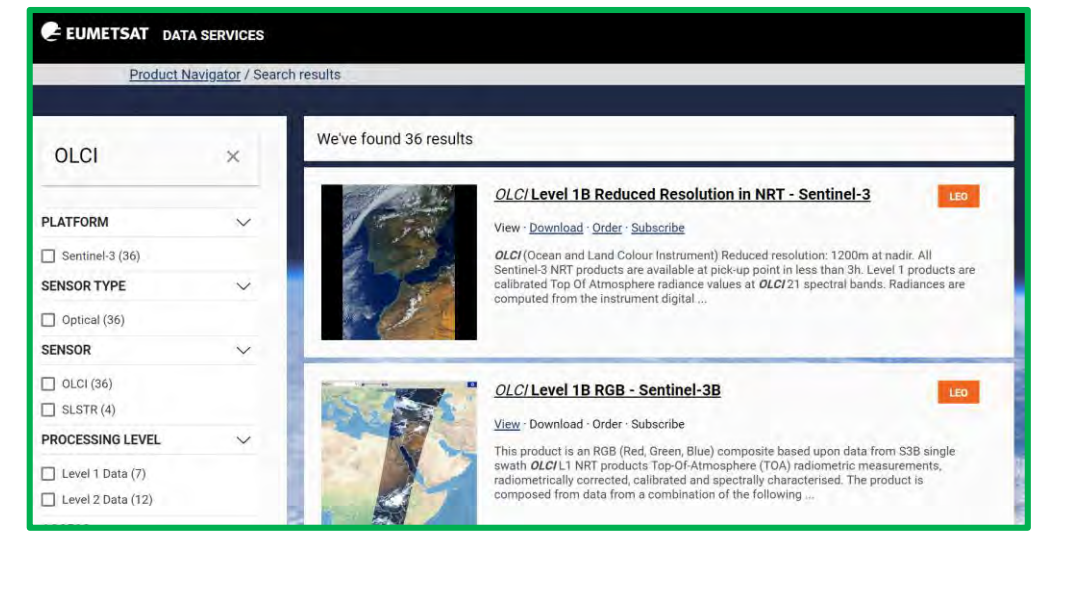

NASA's OBPG L2 standard products

…

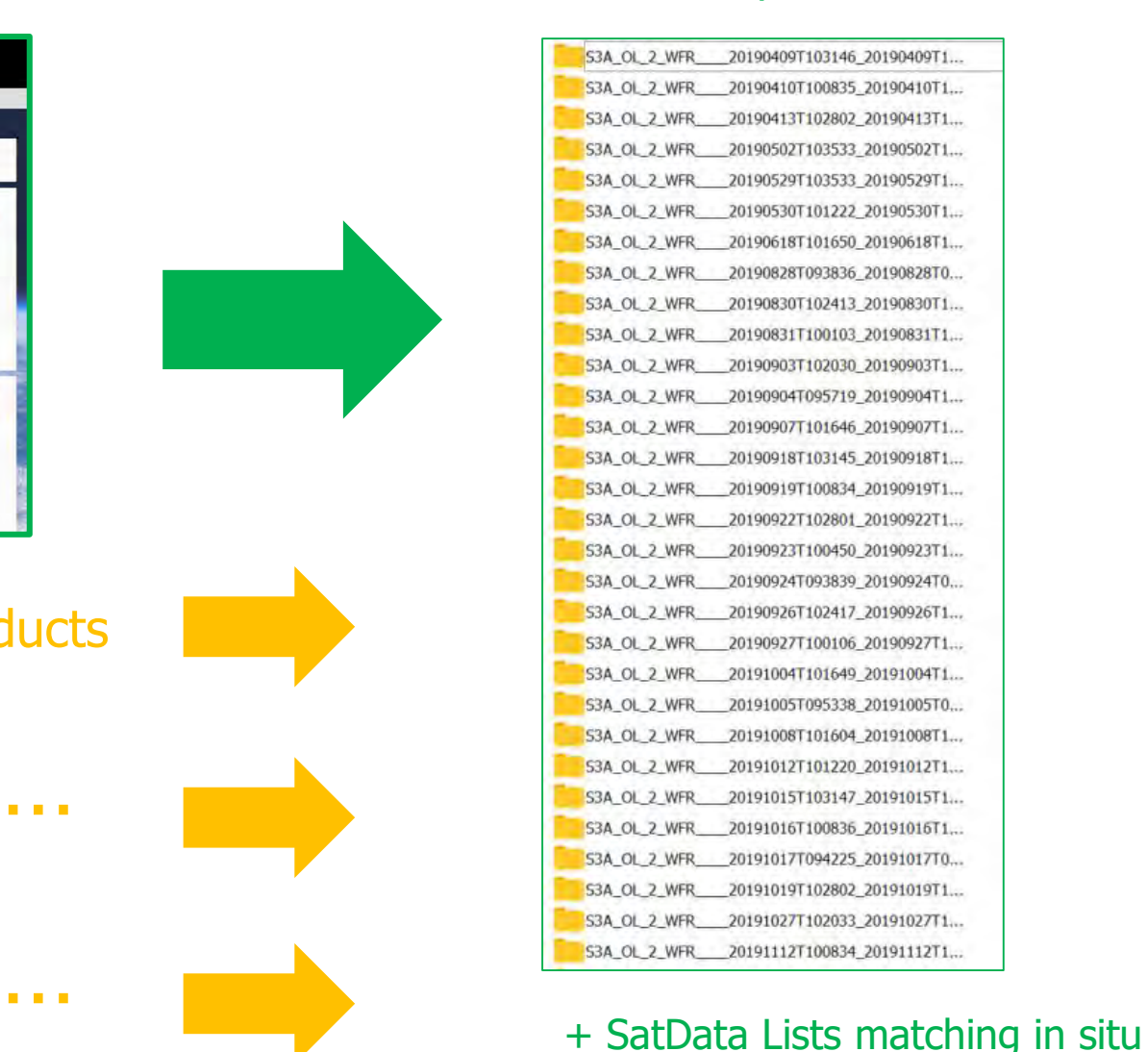

### 2. Usage. Step minifiles E.

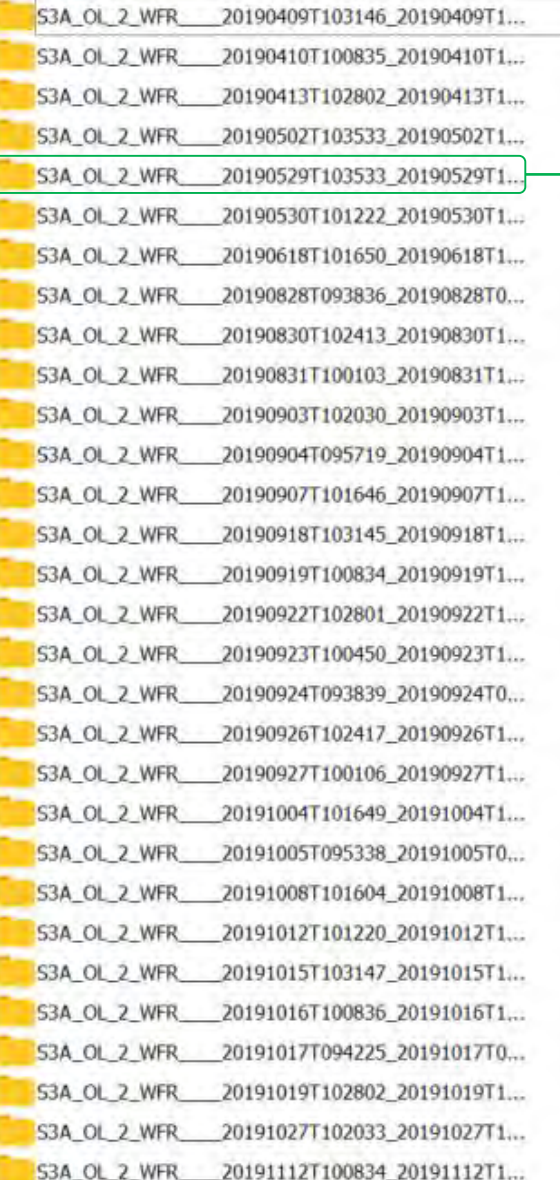

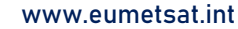

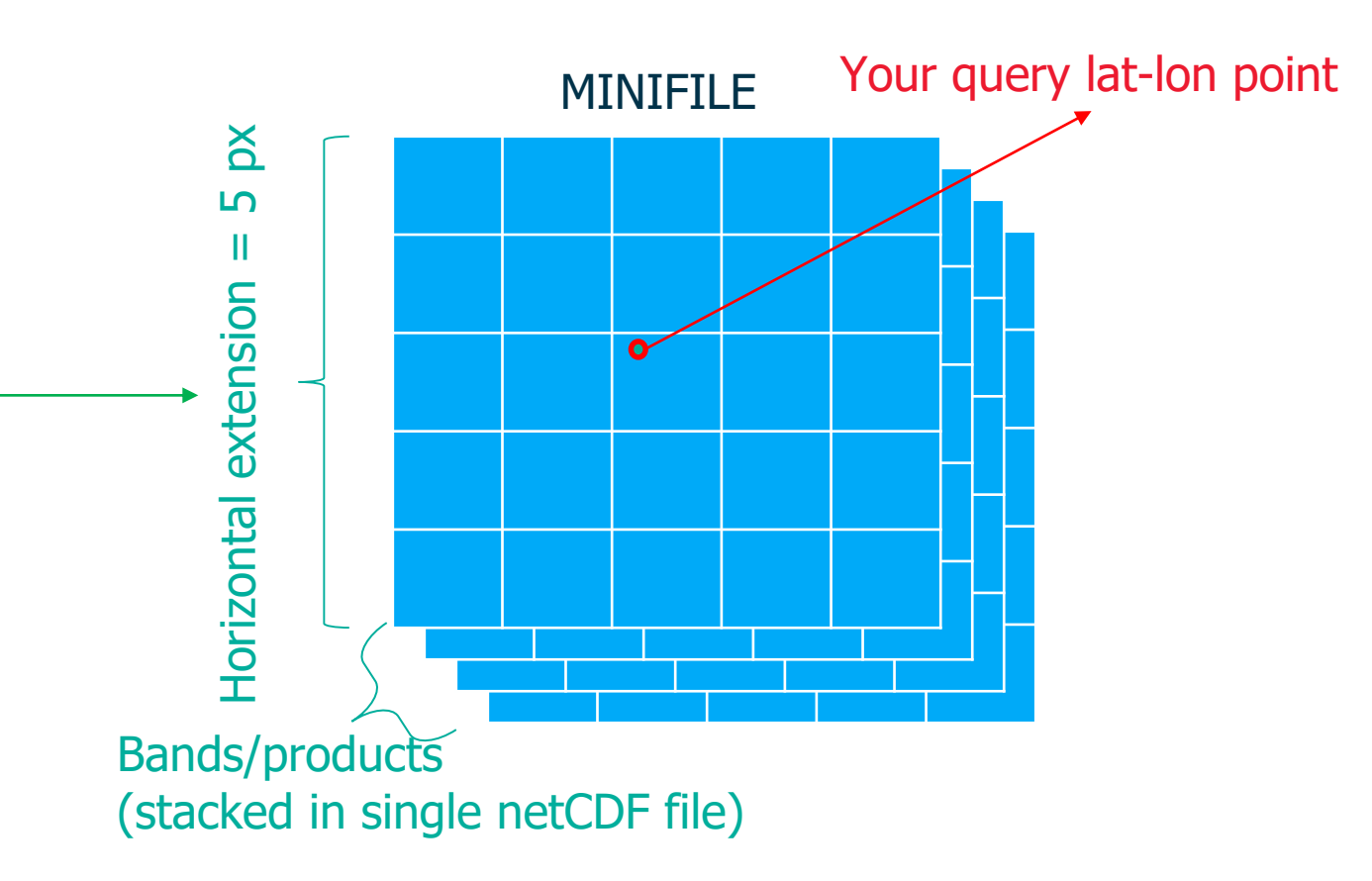

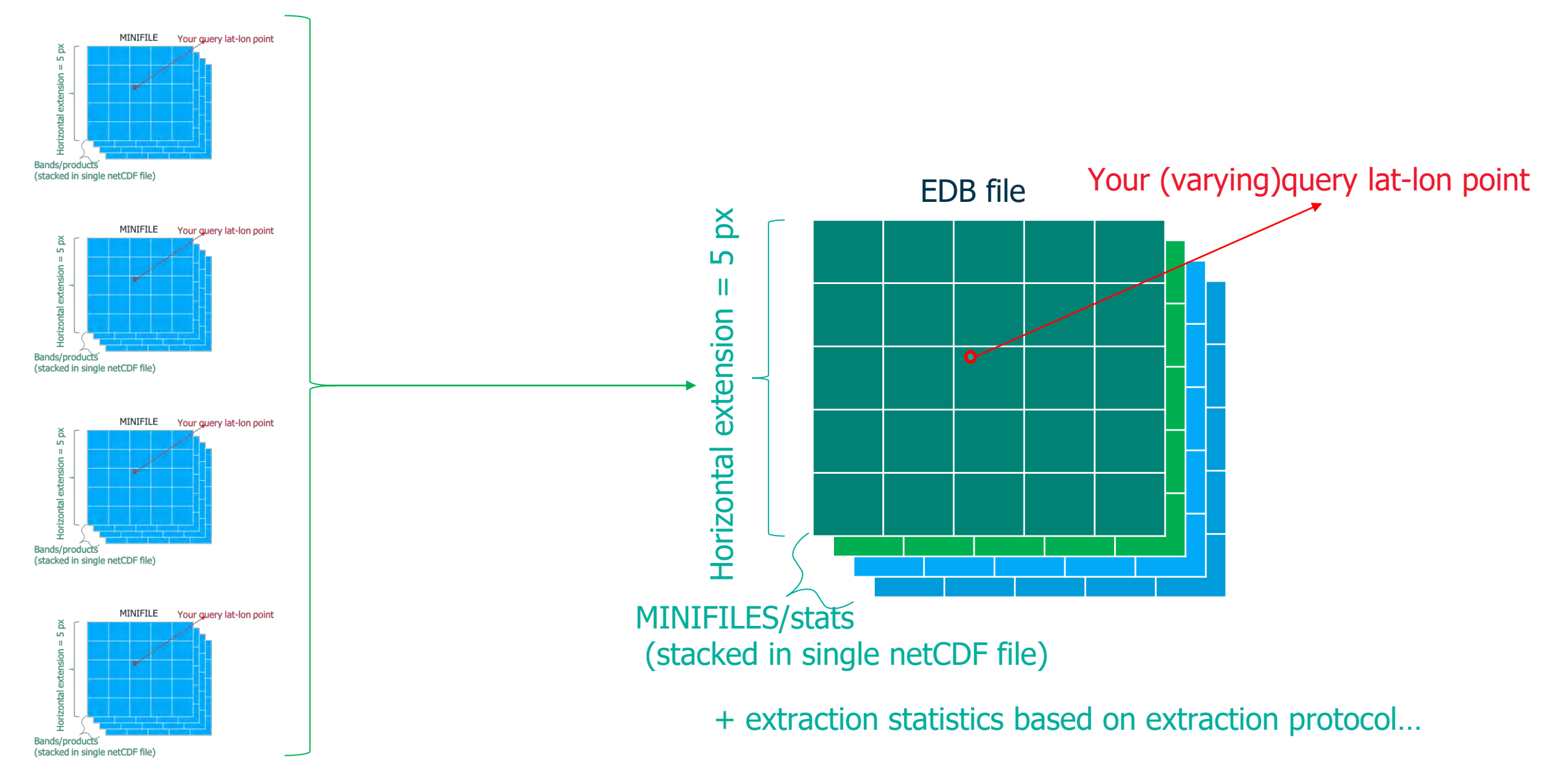

EUM/SCIR/VWG/18/992176, v4D Draft, 11 January 2023 24

www.eumetsat.int

## **MDB file**

1. Merging insitu and extractions according to matchup pairs

2. Statistical metrics calculated + scatter/spectral plots

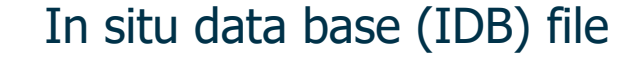

Extraction data base (EDB) file

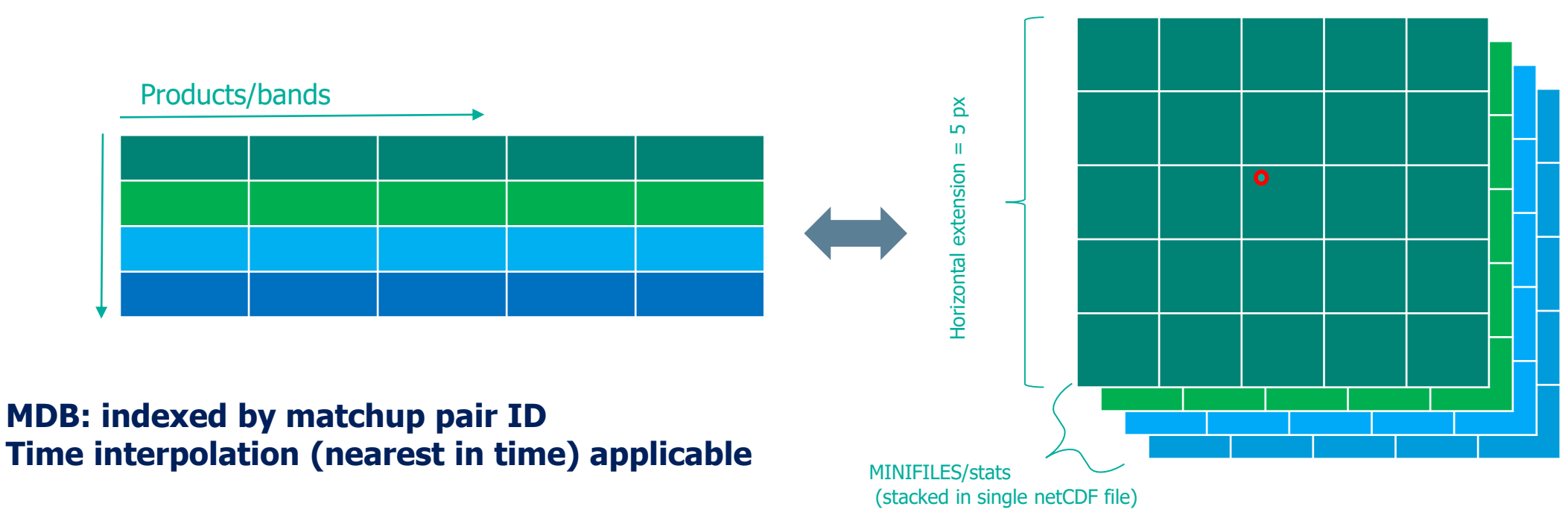

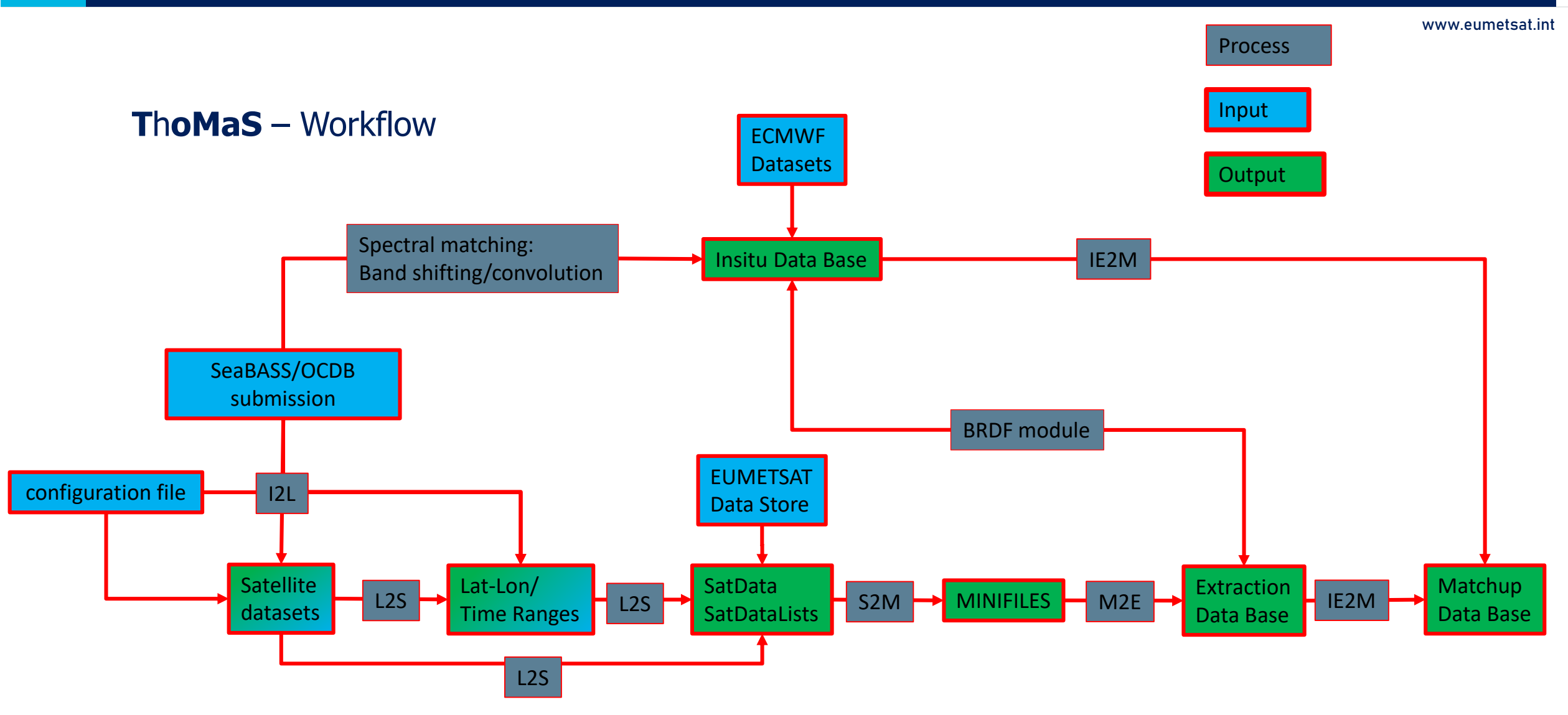

- IDB(In situ Data Base): a netCDF file containing all the information related to the inputted insitu data. + (if requested) ancillary information from ECMWF reanalysis datasets at the insitu geographic location and time stamp.
- SatData: an image file/directory. In the case of standard L1/L2 OLCI products, it is composed of a directory containing several netCDF files, each containing one/several products + a manifest.xml file.
- Minifile: A single netCDF file containing all the relevant L1/L2 products from a single SatData, but only at the required location (and with a predefined window size).
- EDB(Extraction Data Base): All the statistical information (pixel-by-pixel flagging, outlier removal, central and dispersion values before/after outlier/mask removal, etc., details of the extraction protocol) is stored for all the extractions in one single netCDF file per extraction set.
- MDB(Match-up Data Base): All the information from IDB and EDB combined and re-indexed according to matchup pairs + matchup statistics.

Find examples of all these files (except SatData) in the examples/example\_files directory.

• What is a match-up according to chatGPT?

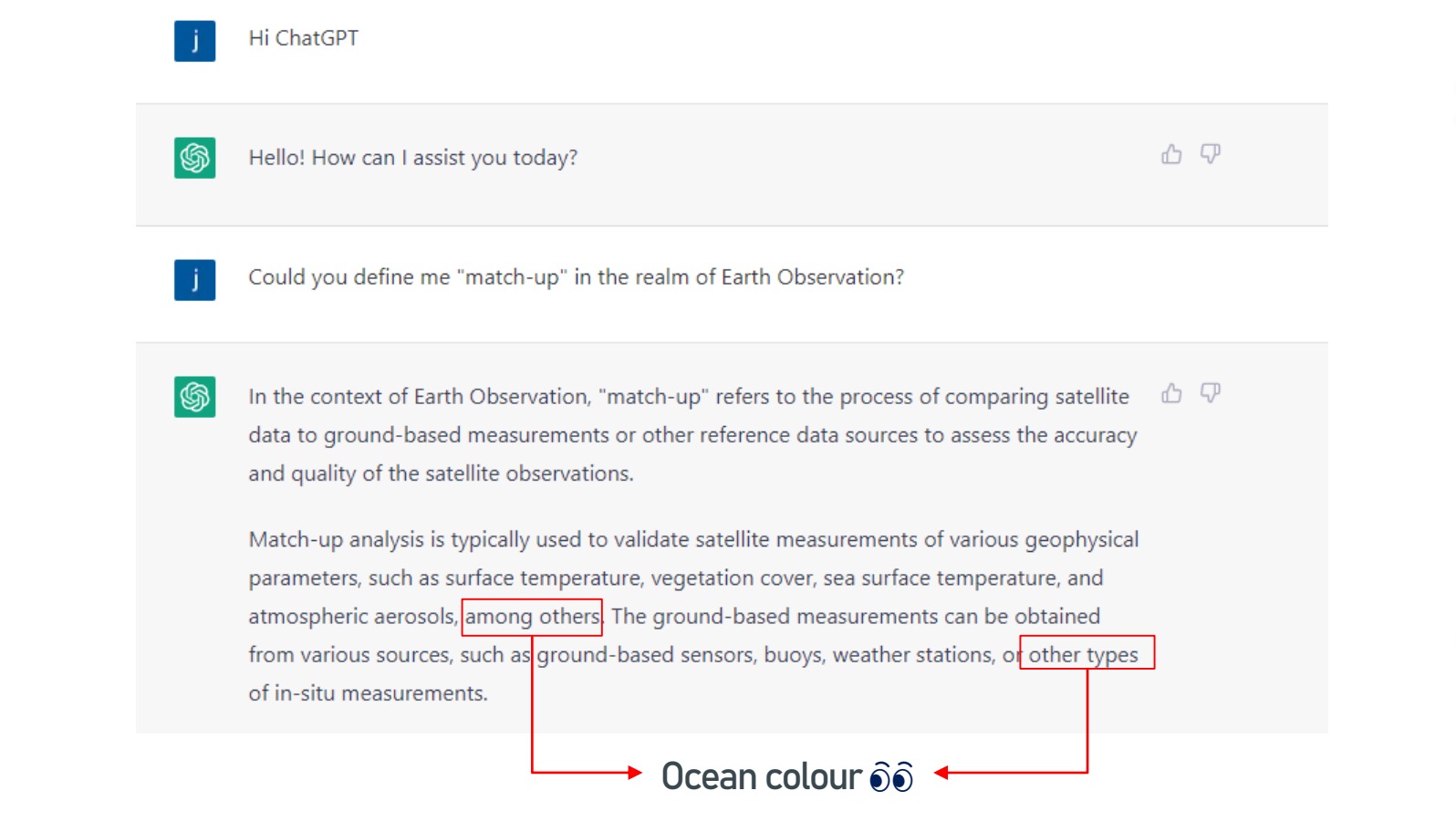

Of course we have much more to define… and take care of…

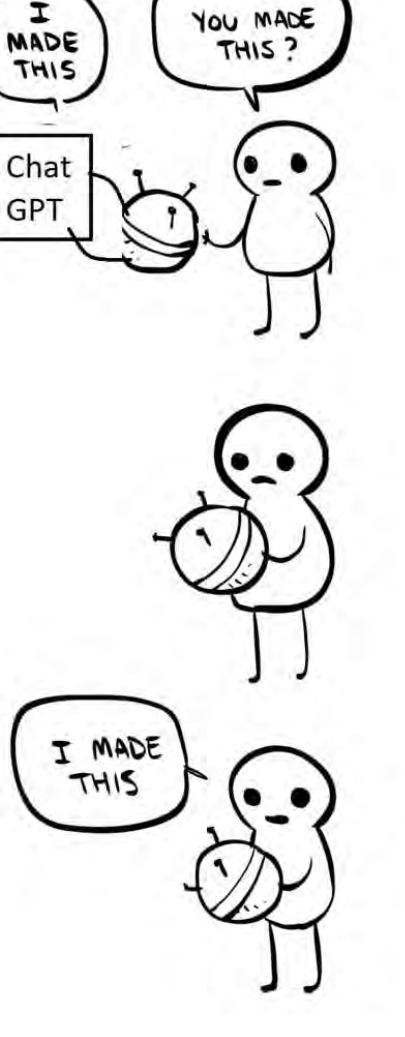

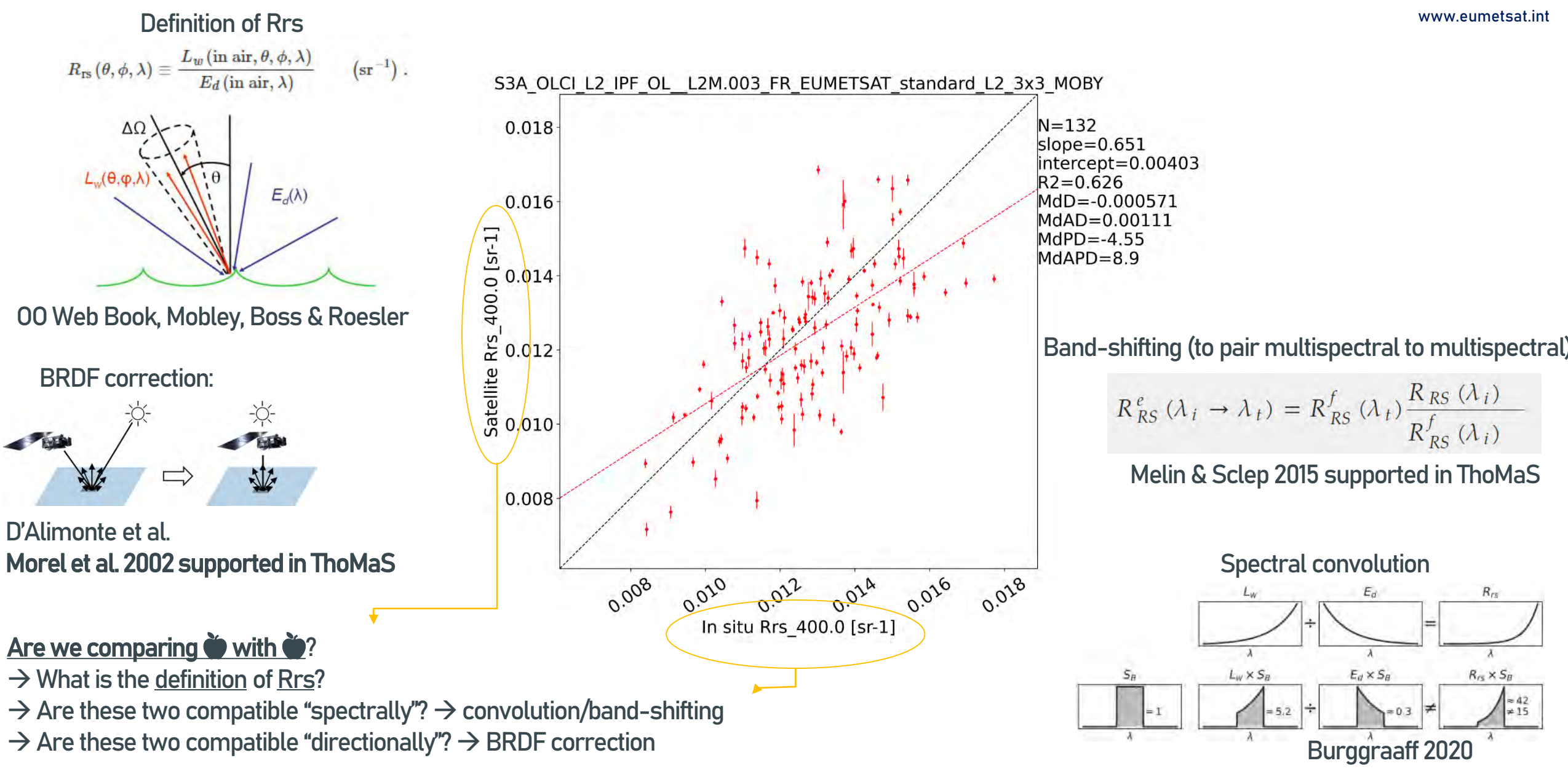

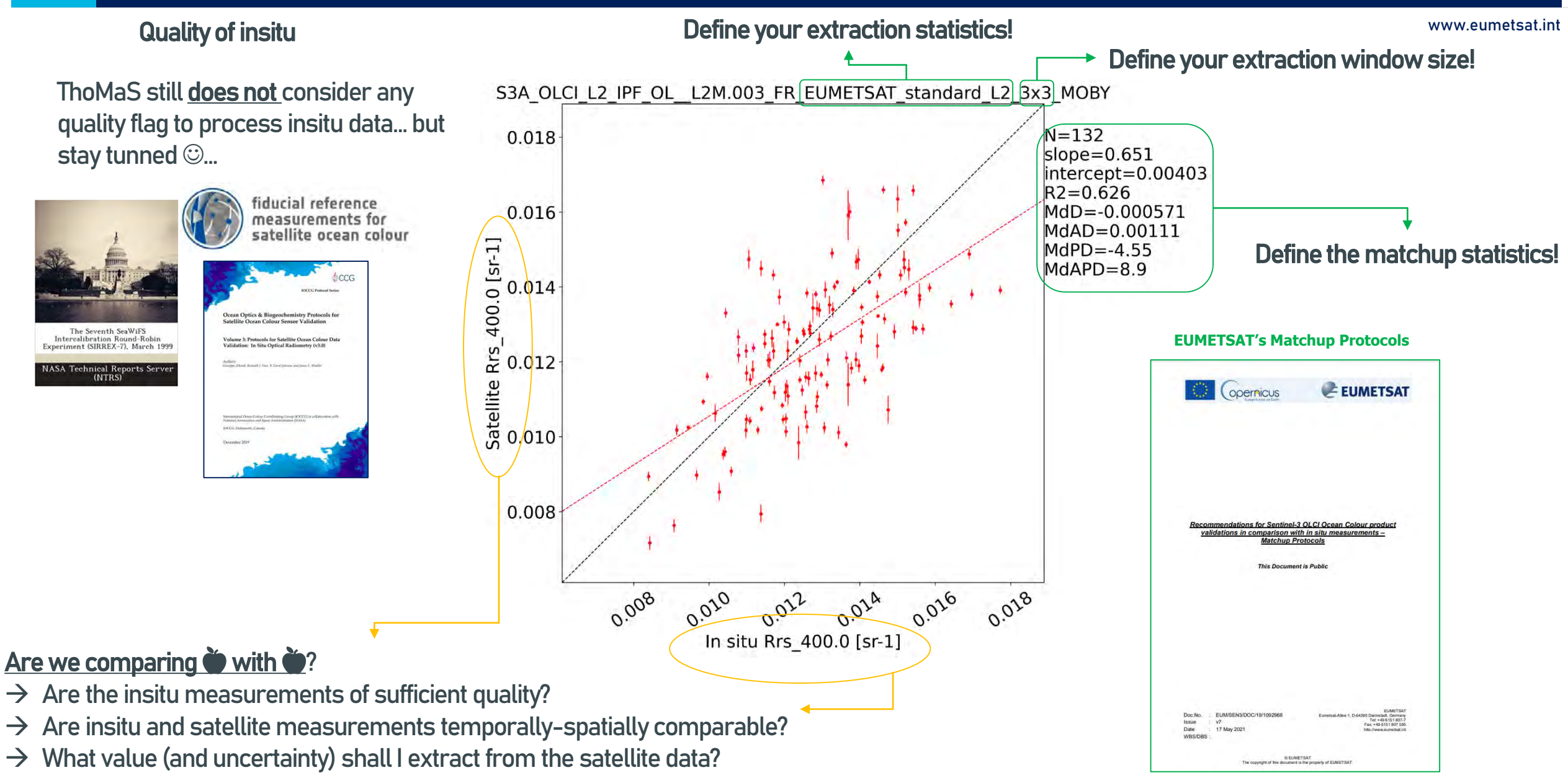

# 3. Motivation for having ThoMaS

- 1. Well documented, suited for a first approach to the matchup exercise for those who are new to the intricacies of the matchup steps.
- 2. Versatile: new types of satellite products can be easily added via configuration files (depending on mission, processor and processing baseline).

 $\rightarrow$  Currently supports Sentinel-3 (standard) L1B, L2, MODIS L2 (standard), VIIRS L2 (standard).

- 3. Versatile: new matchup protocols can be easily added via configuration files.  $\rightarrow$  e.g. of existing ones: Bailey & Werdell 2006, EUMETSATs standard, Copernicus SVC\_VIS
- 4. It's published and open to scrutiny: it serves for the purpose of converging to a standard matchup practice.

# 3. Some background: match-ups: EUMETSAT extraction protocol

www.eumetsat.int

## **EUMETSAT's Matchup Protocols:** extraction of statistics at macropixel level

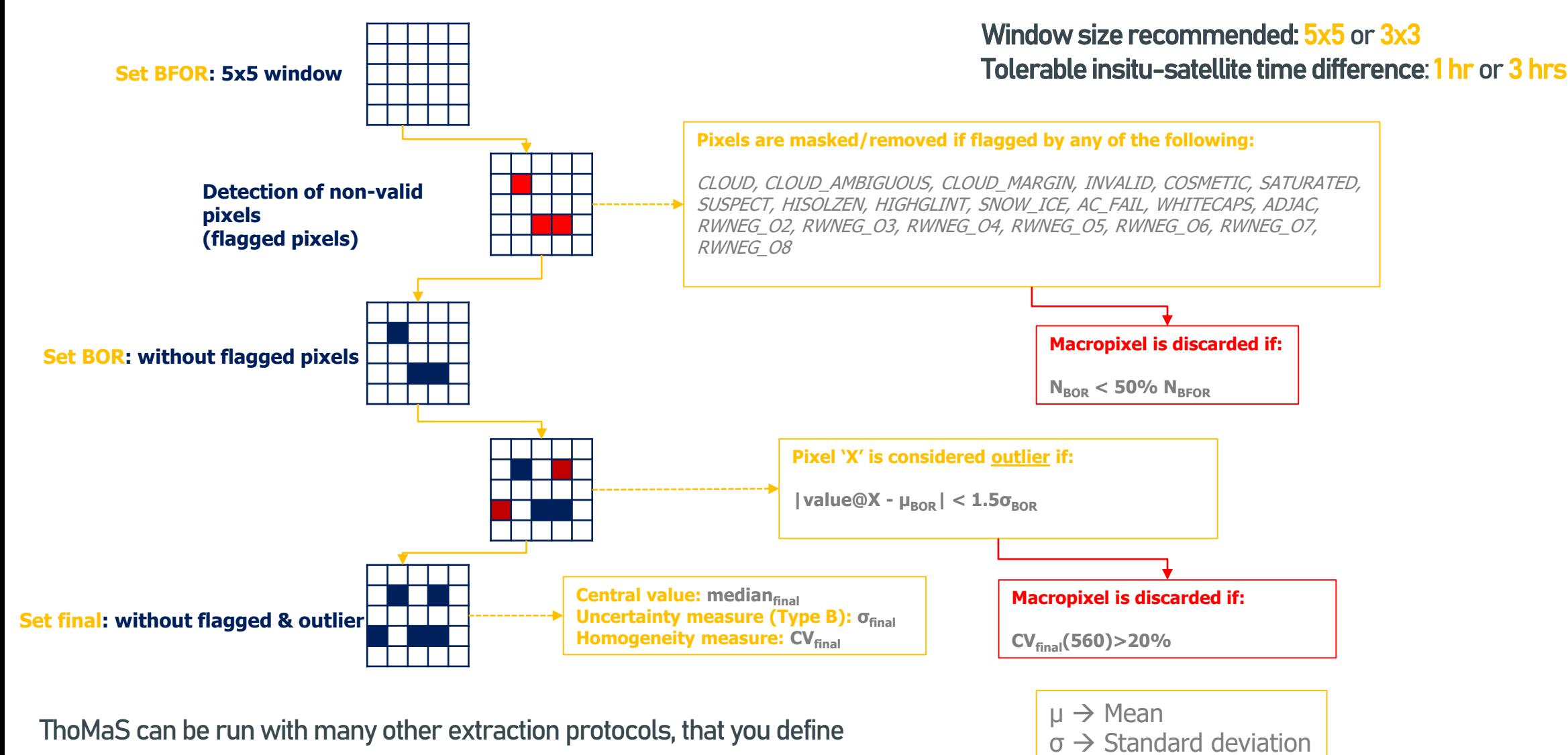

EUM/SCIR/VWG/18/992176, v4D Draft, 11 January 2023 32

# 3. Some background: match-ups: Bailey & Werdell protocol

www.eumetsat.int

### **EUMETSAT's Matchup Protocols:** extraction of statistics at macropixel level

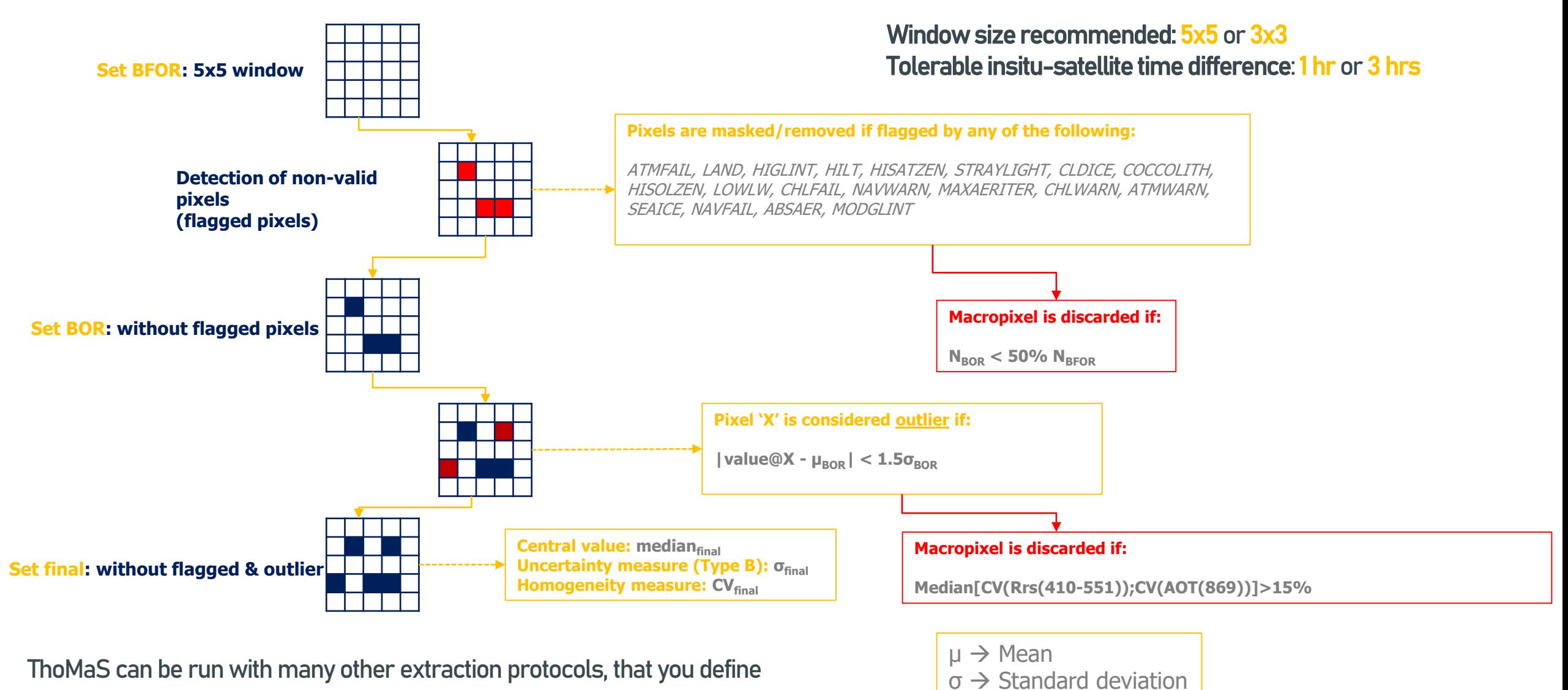

EUM/SCIR/VWG/18/992176, v4D Draft, 11 January 2023 33

### e 3. Some background: match-ups: what protocol to use?

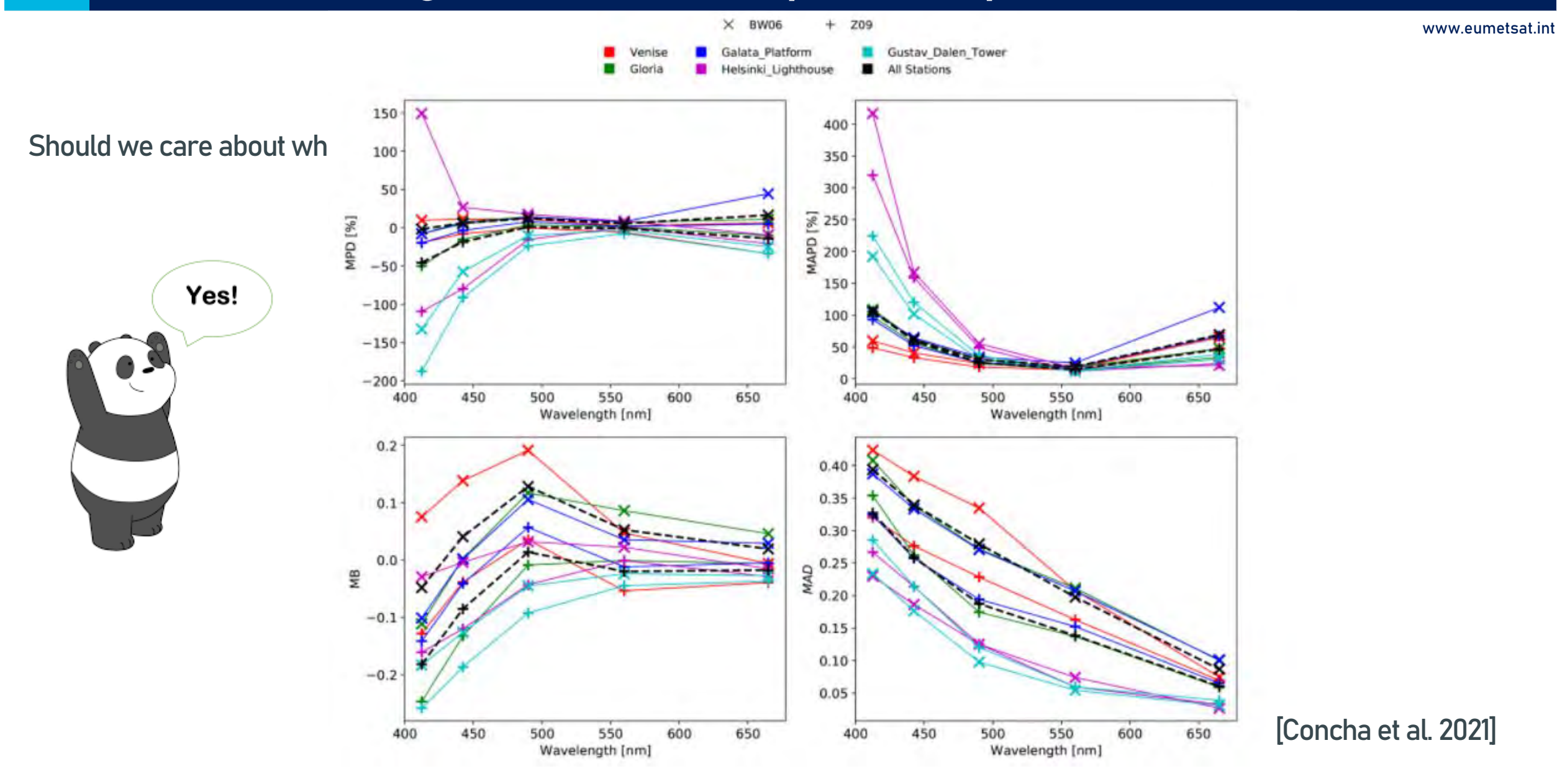

### Band-by-band plots and statistics are often not sufficient…

### S3A OLCI L2 IPF OL L2M.003 FR EUMETSAT standard L2 3x3 MOBY S3A OLCI L2 IPF OL L2M.003 FR EUMETSAT standard L2 3x3 MOBY S3A OLCI L2 IPF OL L2M.003 FR EUMETSAT standard L2 3x3 MOBY 0.004  $-$  In Situ - Satellite - diff: Satellite - In Situ  $N = 132$  $N = 132$  $N = 132$ 0.0175 Nbands=10 0.0175 Nbands=10  $Nbands = 10$  $SAM=0.94$  $SAM=0.94$ 0.003  $SAM=0.94$  $chi2 = 0.972$  $chi2 = 0.972$  $chi2 = 0.972$ 0.0150 0.0150 0.002 Spectral statistics 0.0125 0.0125 0.001 value for the whole set  $\begin{array}{l} \overrightarrow{H} 0.0100 \\ \underline{\overrightarrow{M}} \end{array}$  $\frac{1}{2}$ 0.0100 Rrs [sr-1] 0.000 운 0.0075  $\frac{10}{66}$  0.0075  $-0.001$ 0.0050 0.0050  $-0.002$ 0.0025 0.0025  $-0.003$ 0.0000 0.0000  $-0.004$  $500$ 550 600 650  $100$  $o_{O_A}$ 500 550 600 650 550 600 650  $700$ 450 004  $650$ 150  $o_{O_A}$  $500$ Wavelength [nm] Wavelength [nm] Wavelength [nm] statistics band-by-band, plotted spectrallyS3A OLCI L2 IPF OL L2M.003 FR EUMETSAT standard L2 3x3 MOBY S3A OLCI L2 IPF OL L2M.003 FR EUMETSAT standard L2 3x3 MOBY S3A OLCI L2 IPF OL L2M.003 FR EUMETSAT standard L2 3x3 MOBY  $+ 400.0$ MdPD MdD  $+ 412.5$  $N = 132$ 0.0175  $3425$ MdAD MdAPD  $Nbands = 10$ 0.00100 490.0  $SAM = 0.94$ 510.0  $chi2 = 0.972$ 560.0  $05.90$ 0.0150  $620($ 0.00075 as [unitles 665.0  $\Xi$ 673.75 š 681.25  $\frac{1}{2}$  0.0125 0.00050 ntual Deviation<br>3<br>5  $\frac{1}{2}$  0.0100 0.00025 ñ  $\begin{array}{l}\n\stackrel{\text{def}}{=} 0.0075 \\
\stackrel{\text{def}}{=} \end{array}$  $\bar{=}10$ 0.00000 0.0050 Perce Rrs: Rrs: 0.0025  $-0.00025$ 0.0000  $-0.00050$ 25 0.0050 0.0075 0 15 0.0100 00 0.0125 0 25 0.0150 0.0000 0.0025 90.0275 450 500 450 550 650  $\mathcal{O}_{Q}$  $0<sub>Q</sub>$ 600  $50$  $200$ In situ Rrs [sr-1] Wavelength [nm] Wavelength [nm]

EUM/SCIR/VWG/18/992176, v4D Draft, 11 January 2023 35

### Band-by-band plots and statistics are often not sufficient…

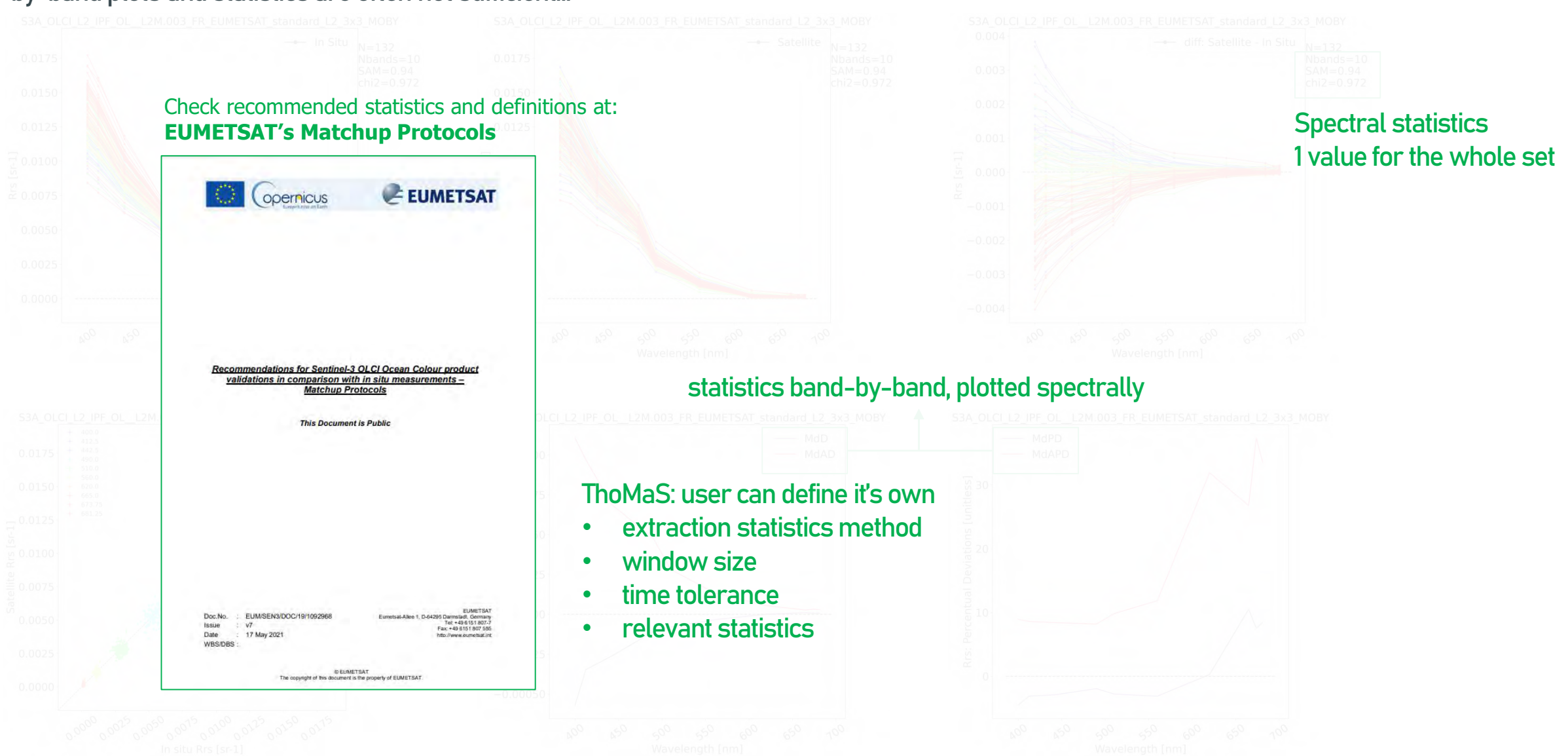

## 3. Pre-requisites

- 1. Apart from that background knowledge…
- 2. Conda: Install the latest Anaconda Python distribution.
- 3. EUMETSAT Data Store: Create EO Portal user and get API consumer key and secret.
- 4. EUMETSAT Data Store: Save EO Portal API credentials under ~/.eumdac/credentials.txt
- 5. ECMWF: Register to ADS/CDS and get url and key.
- 6. ECMWF: store ADS/CDS url/keys under ~/.ecmwf\_api\_config

## **Dependencies**

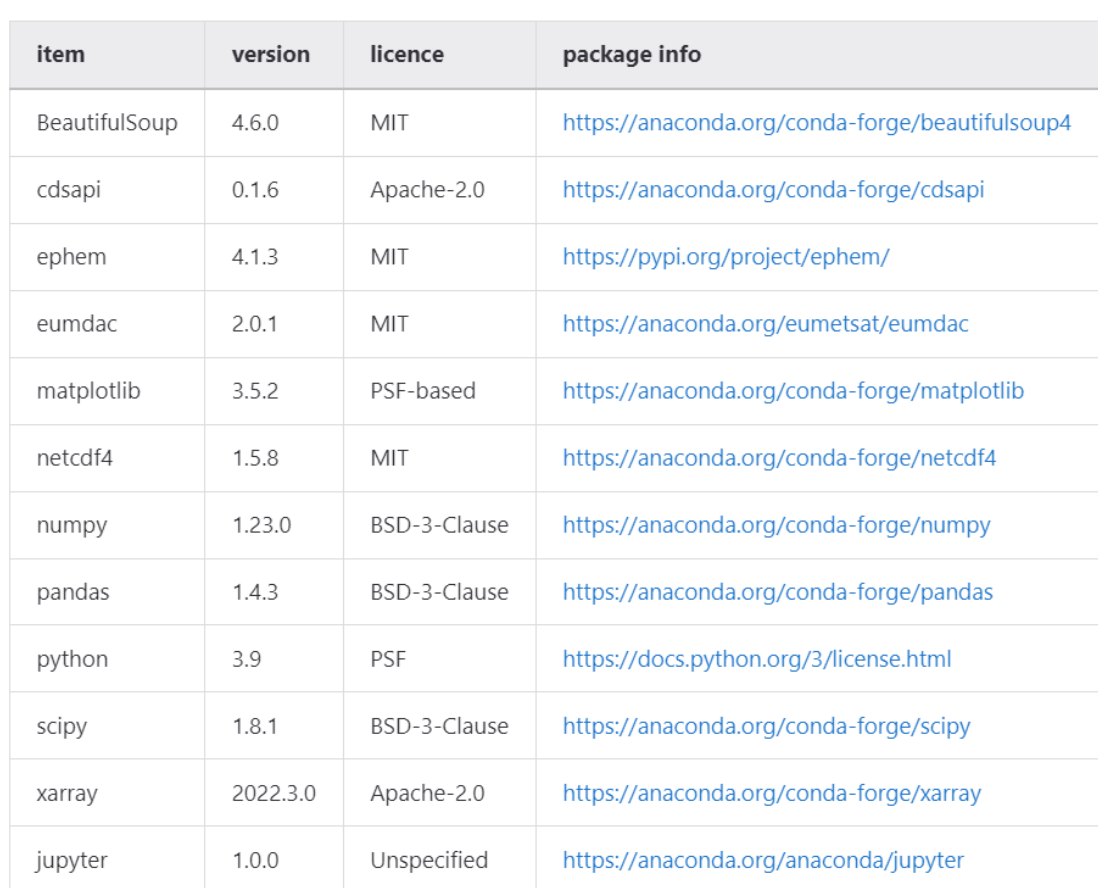

Condawill take care of this…

www.eumetsat.int

• Git way:

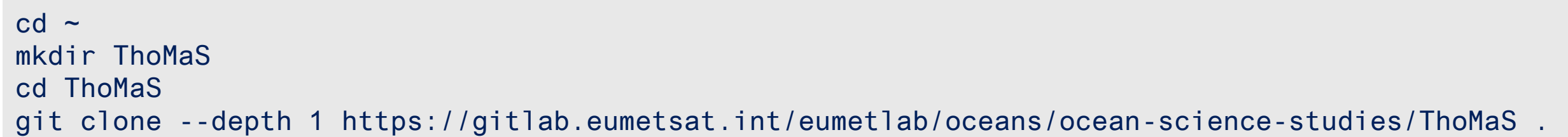

• Direct download:

<https://gitlab.eumetsat.int/eumetlab/oceans/ocean-science-studies/ThoMaS>

Recent updates were done on the code

git fetch git pull

• Once conda and ThoMaS are installed, create the thomas env:

 $cd$  ~ cd ThoMaS conda env create –f environment.yml conda activate thomas

libmamba is the best choice for those of you who are stuck in the "Solving environment step"

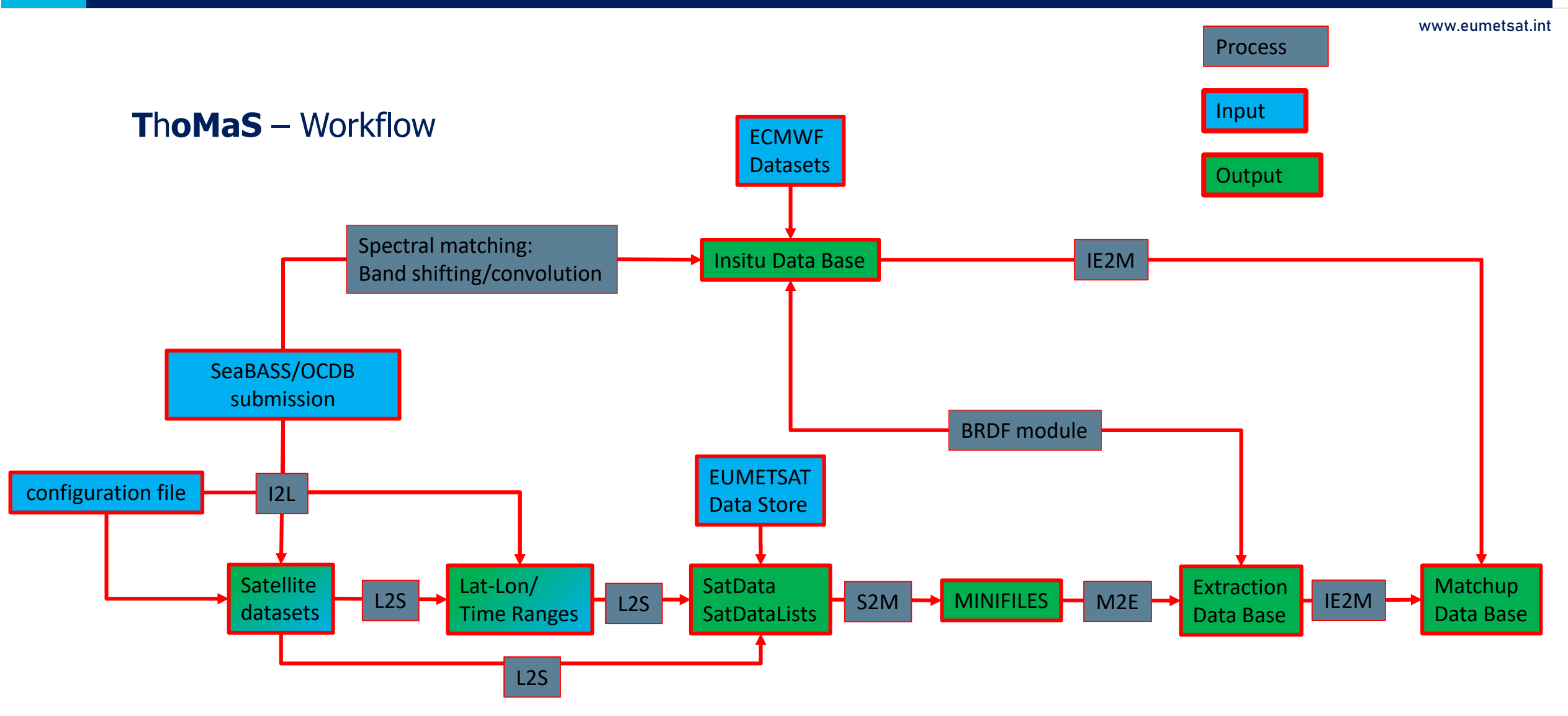

## 7. Required inputs: SeaBASS/OCDB file

www.eumetsat.int

/begin\_header /investigators=TestPI /affiliations=TestAffiliation /contact=TestContact@TestInstitutution.org /received=20190101 /processed=20190101 /experiment=TestExperiment /cruise=TestCruise /station=NA /data\_file\_name=TestOCDBsubmission.txt /documents=see\_comments /calibration\_files=see\_comments /data\_type=cast /data\_status=final /water\_depth=NA /wavelength\_option=hyperspectral /BRDF\_option=None /instrument\_model=RAMSES /instrument\_manufacturer=TriOS /calibration\_date=NA ! ! COMMENTS ! ! Citation: Cite your paper where your data are published ! /missing=-9999. /delimiter=comma /fields=station,date,time,lon,lat,depth,cloud,RelAz,AOT,spm,Chla,Rrs355,Rrs360,Rrs365,Rrs370,Rrs375,Rrs380,Rrs385,Rrs390,Rrs395,Rrs400,Rrs405,Rrs410,… /units=none,yyyymmdd,hh:mm:ss,degrees,degrees,m,%,degrees,unitless,mg/L,mg/m^3,1/sr,1/sr,1/sr,1/sr,1/sr,1/sr,1/sr,1/sr,1/sr,1/sr,1/sr,1/sr,1/sr,1/sr,1/sr,… /end\_header TestStation001,20210815,11:30:00,0,0,0.01,0,134.7,0.2444,0.1,0.1,0.001886946,0.002068008,0.002167035,0.002305759,0.002504616,0.002699149,0.002943716,0.003166,… TestStation002,20201014,11:55:00,-32.6232,32.0859,0.01,0,134.8,0.2388,0.1,0.1,0.002158972,0.002363762,0.00247761,0.00264967,0.002880799,0.003116844,0.0034196,… TestStation003,20201014,12:16:00,-32.0209,26.9584,0.01,0,134.7,0.2388,0.1,0.1,0.001918189,0.002097384,0.002191946,0.002353893,0.002567901,0.002792078,0.00307,… TestStation004,20210910,09:40:00,3,-3,0.01,0,134.9,0.2388,0.1,0.1,0.001271305,0.001359205,0.00139314,0.001432681,0.001487187,0.00153414,0.00160502,0.00165816,… TestStation005,20210910,09:54:00,-4,4,0.01,0,134.8,0.277,0.1,0.1,0.00123858,0.001313013,0.001336158,0.00136599,0.001412448,0.001450581,0.001508596,0.00155277,… TestStation006,20210910,10:07:00,5,-5,0.01,0,134.8,0.277,0.1,0.1,0.001126482,0.001192422,0.001211226,0.001237373,0.001276362,0.001307301,0.00135953,0.0013975,…

# 7. Required inputs: SeaBASS/OCDB file

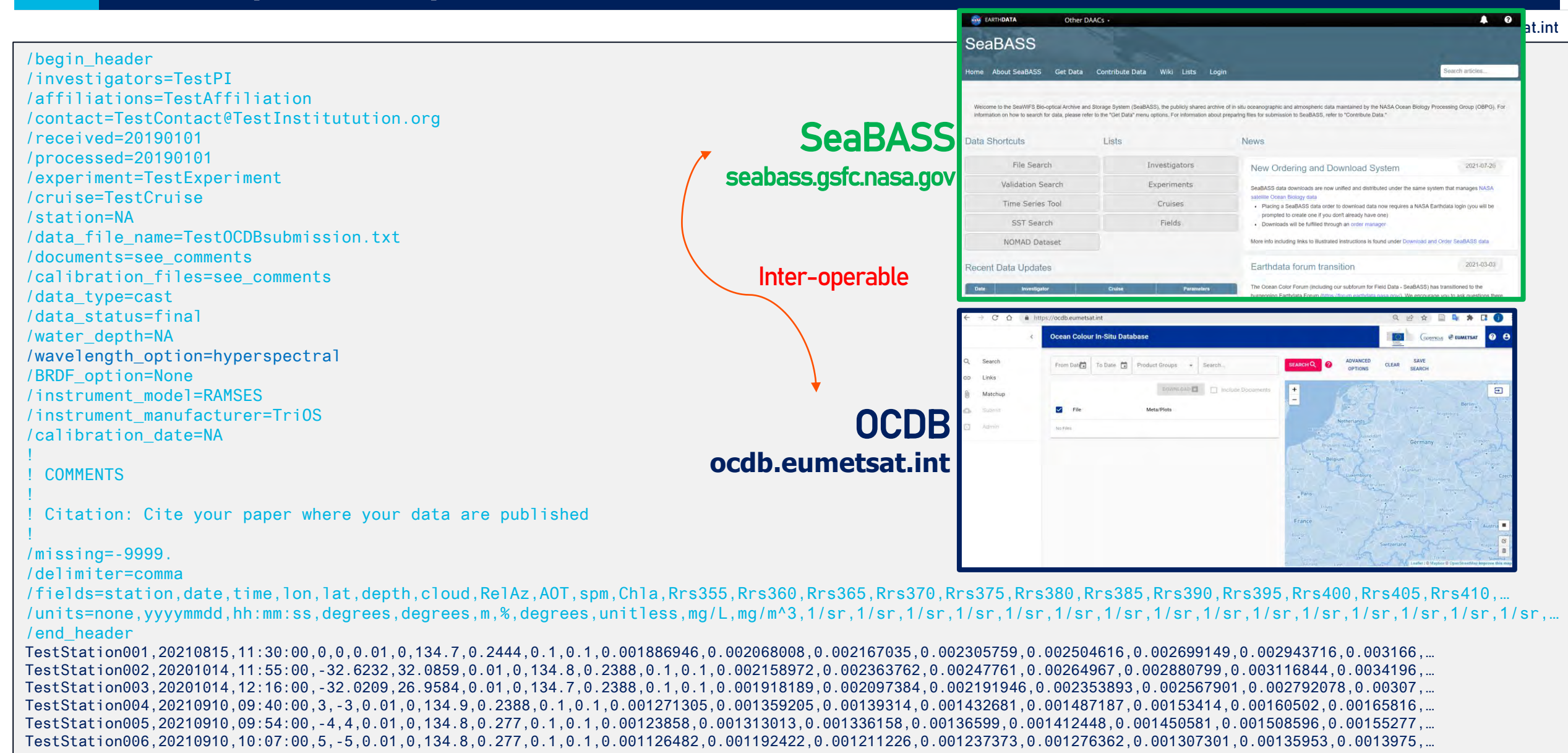

# 7. Required inputs: SeaBASS/OCDB file

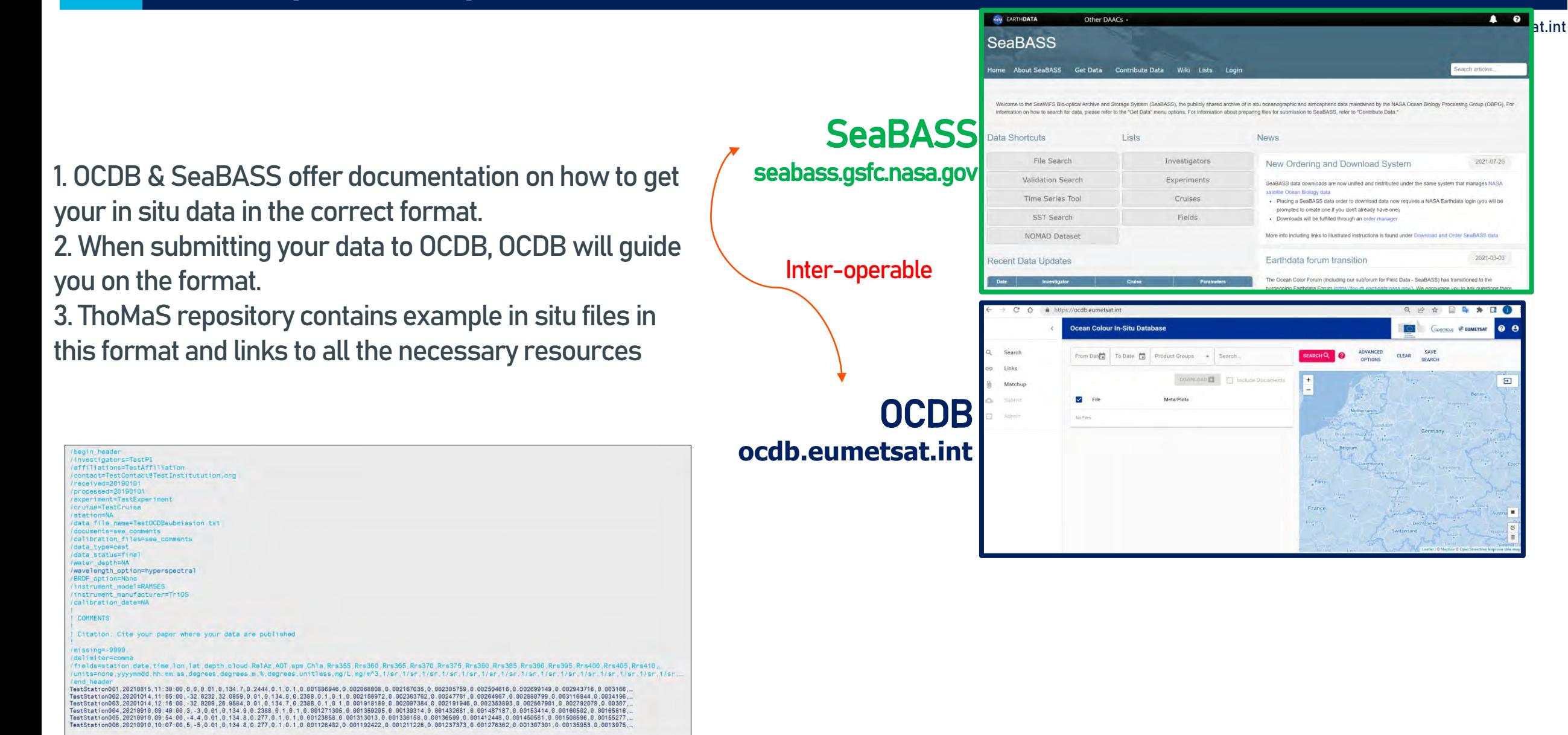

### **Example 1: Indian Ocean**

1. You want to download Sen-3A data overpassing the point location **(26 S, 100 E)** in the Indian Ocean, west of Australia, where I deployed an in situ instrument measuring continuously during the first 10 days of June 2022.

2. You want data from S3A, and L2 of the recent collection OL\_\_L2M.003

3. Only full resolution (FR).

4. You just want to obtain the S3 files (SatData), minifiles and extractions, I have my own scripts to compute the statistics of the comparison with insitu.

5. In particular, you want to test EUMETSAT's standard protocol for window size: 3x3.

6. You want everything related to the run to be stored at /path/to/Indian\_Ocean

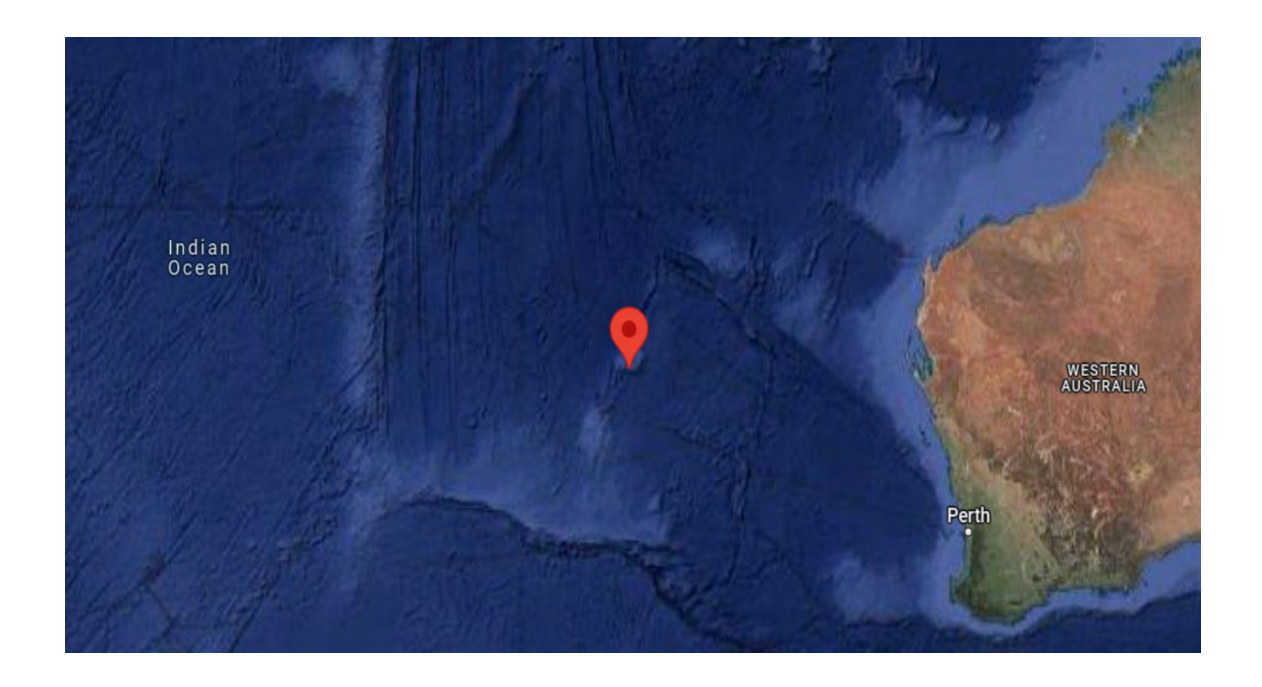

### Since insitu not provided, define latLonTimeRanges.csv and store it under ~/Indian\_Ocean

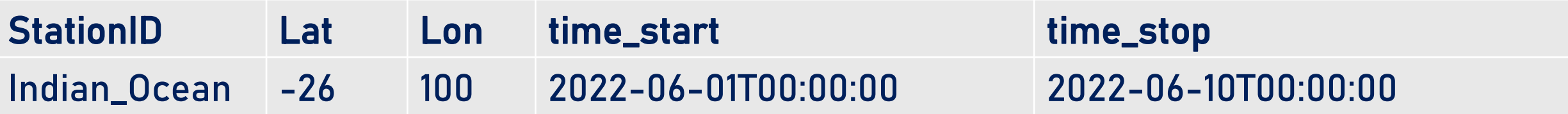

## **Example 1: Indian Ocean**

1. You want to download Sen-3A data overpassing the point location **(26 S, 100 E)** in the Indian Ocean, west of Australia, where I deployed an in situ instrument measuring continuously during the first 10 days of June 2022.

2. You want data from S3A, and L2 of the recent collection OL\_\_L2M.003

3. Only full resolution (FR).

4. You just want to obtain the S3 files (SatData), minifiles and extractions, I have my own scripts to compute the statistics of the comparison with insitu.

5. In particular, you want to test EUMETSAT's standard protocol for window size: 3x3.

6. You want everything related to the run to be stored at /path/to/Indian\_Ocean

Your configuration file must look like:

**[global]** path\_output: /path/to/Indian\_Ocean SetID: Indian Ocean

**[workflow]** workflow: SatData, minifiles, EDB

**[satellite]** satellite path-to-SatData: /path/to/Indian Ocean/SatData satellite source: EUMETSATdataStore satellite collections: OL L2M.003 satellite platforms: S3A satellite resolutions: FR

**[minifiles]** minifiles\_winSize: 3

**[EDB]** EDB\_protocols\_L2: EUMETSAT\_standard\_L2 EDB\_winSizes: 3

### Since insitu not provided, define latLonTimeRanges.csv and store it under ~/Indian\_Ocean

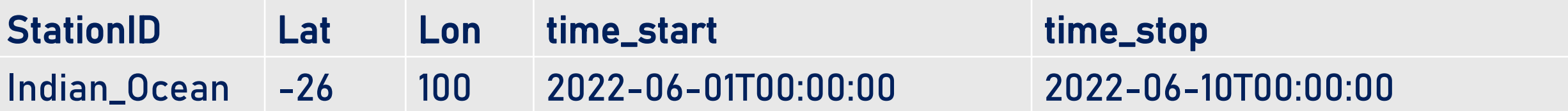

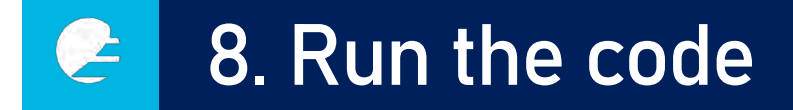

### **Example 6: MOBY**

1. You have a prepared a set of hyperspectral Rrs insitu measurements from MOBY in SeaBASS format not corrected for BRDF effects.

2.You wish to get matchups between this MOBY subset and •S3A/OLCI standard FR L2, •From the current collection OL\_\_L2M.003 •using the standard extraction protocol from EUMETSAT, •an extraction window of 5x5, •an insitu-satellite time difference threshold of 1 hour (3600 seconds).

3.You are not interested in getting ancillary data from ECMWF for to the insitu data.

4.You want to apply the Morel et al. 2002 BRDF correction to both satellite and insitu.

5.You may have several insitu measurements corresponding to one single SatData within the time window that you selected, but you wish to keep only the closest in time with the satellite overpass.

6.You wish: SatData to be stored at /path/to/MOBY/SatData

7.all the other outputs (IDB, minifiles, EDB, MDB, etc.) to be stored at /path/to/MOBY

In this case, latLonTimeRanges.csv will be generated automatically by ThoMaS(based on your inputted insitu lat-lonand timestamps + your inputted time tolerance in config\_file.ini) and stored under path\_output

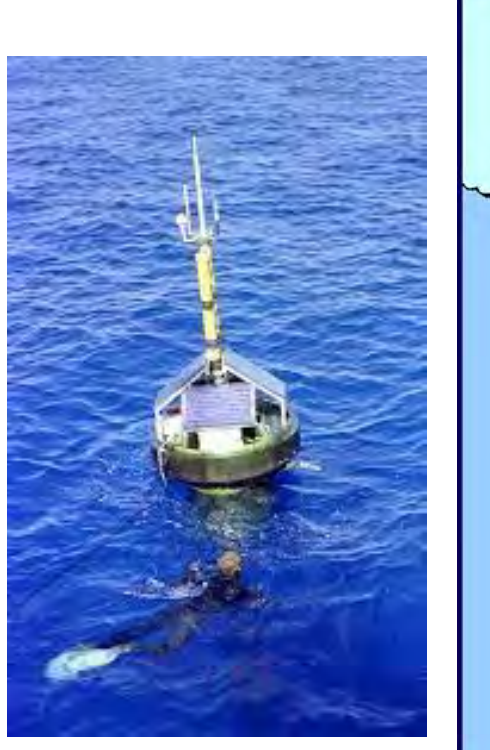

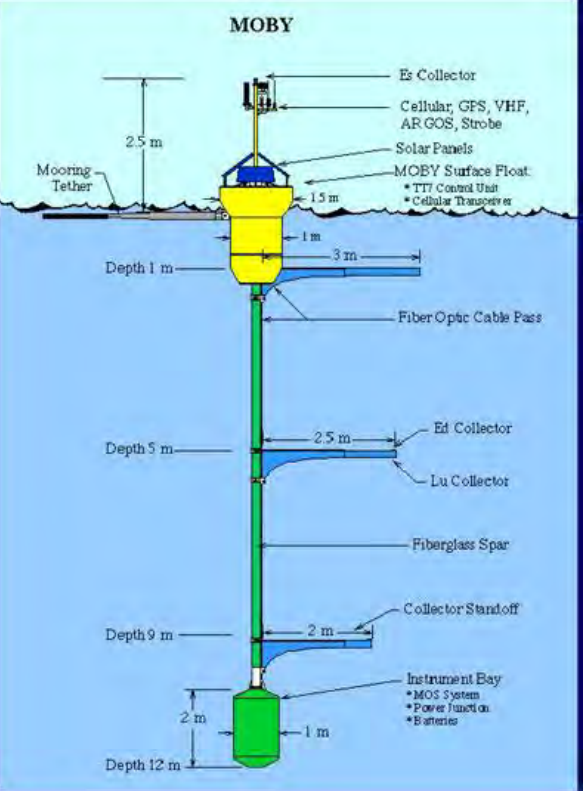

## 8. Run the code

## **Example 6: MOBY**

1. You have a prepared a set of hyperspectral Rrs insitu measurements from MOBY in SeaBASS format not corrected for BRDF effects.

2.You wish to get matchups between this MOBY subset and •S3A/OLCI standard FR L2, •From the current collection OL\_\_L2M.003 •using the standard extraction protocol from EUMETSAT, •an extraction window of 5x5, •an insitu-satellite time difference threshold of 1 hour (3600 seconds).

3.You are not interested in getting ancillary data from ECMWF for to the insitu data.

4.You want to apply the Morel et al. 2002 BRDF correction to both satellite and insitu.

5.You may have several insitu measurements corresponding to one single SatData within the time window that you selected, but you wish to keep only the closest in time with the satellite overpass.

6.You wish: SatData to be stored at /path/to/MOBY/SatData

7.all the other outputs (IDB, minifiles, EDB, MDB, etc.) to be stored at /path/to/MOBY

In this case, latLonTimeRanges.csv will be generated automatically by ThoMaS(based on your inputted insitu lat-lonand timestamps + your inputted time tolerance in config\_file.ini) and stored under path\_output

Your configuration file must look like:

**[global]** path output: /path/to/MOBY SetID: MOBY

**[workflow]** workflow: insitu, SatData, minifiles, EDB, MDB

**[insitu]** insitu\_input: /path/to/MOBY/MOBY\_OCDB.csv insitu satelliteTimeToleranceSeconds: 3600 insitu\_getAncillary: False insitu\_BRDF: M02

### **[satellite]**

satellite\_path-to-SatData: /path/to/MOBY/SatData satellite source: EUMETSATdataStore satellite collections: OL L2M.003 satellite platforms: S3A satellite resolutions: FR satellite BRDF: M02

**[minifiles]** minifiles\_winSize: 5

### **[EDB]**

EDB\_protocols\_L2: EUMETSAT\_standard\_L2 EDB\_winSizes: 5

### **[MDB]**

MDB time-interpolation: insitu2satellite NN MDB\_stats\_plots: True MDB stats protocol: EUMETSAT standard L2

# 8. Run the code

## **Example 8: Socheongcho**

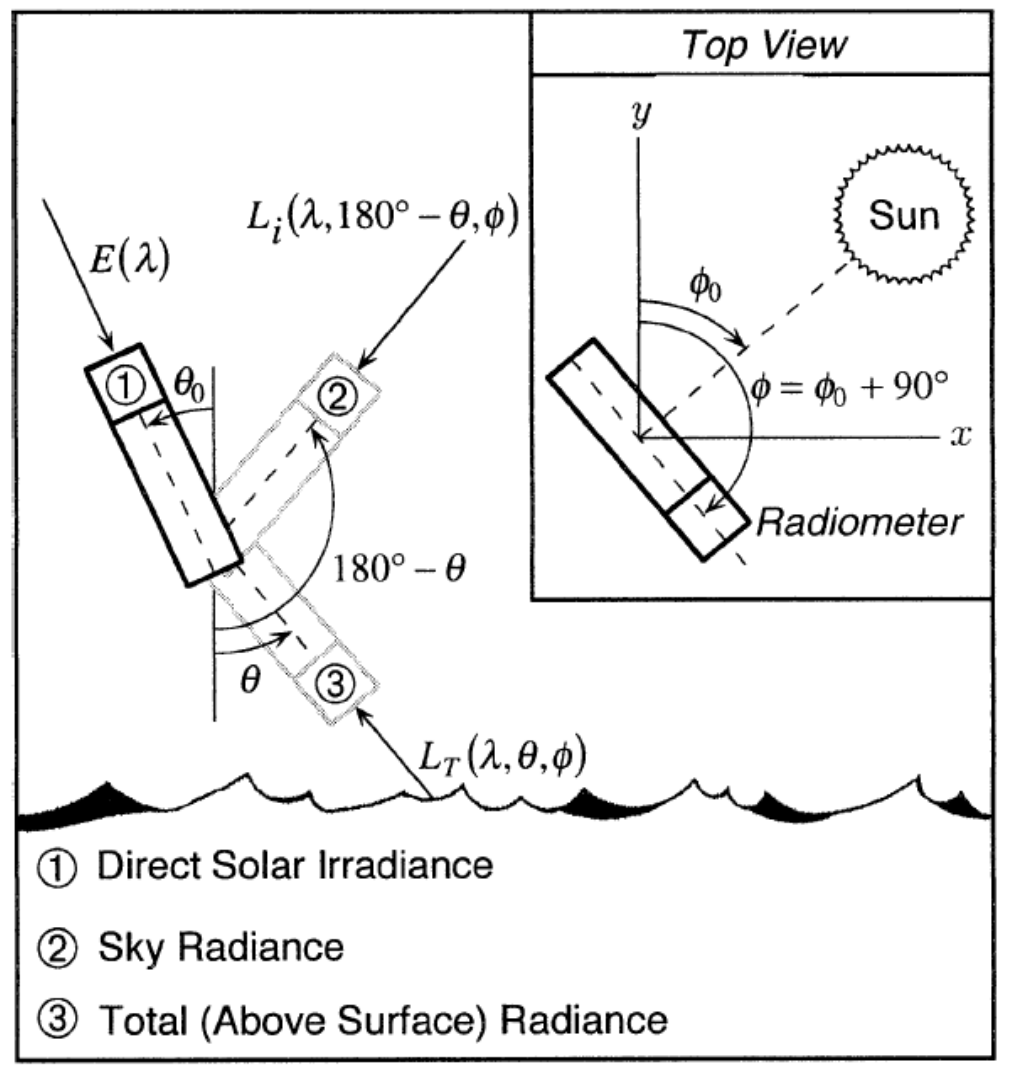

[Zibordi et al. 2002]

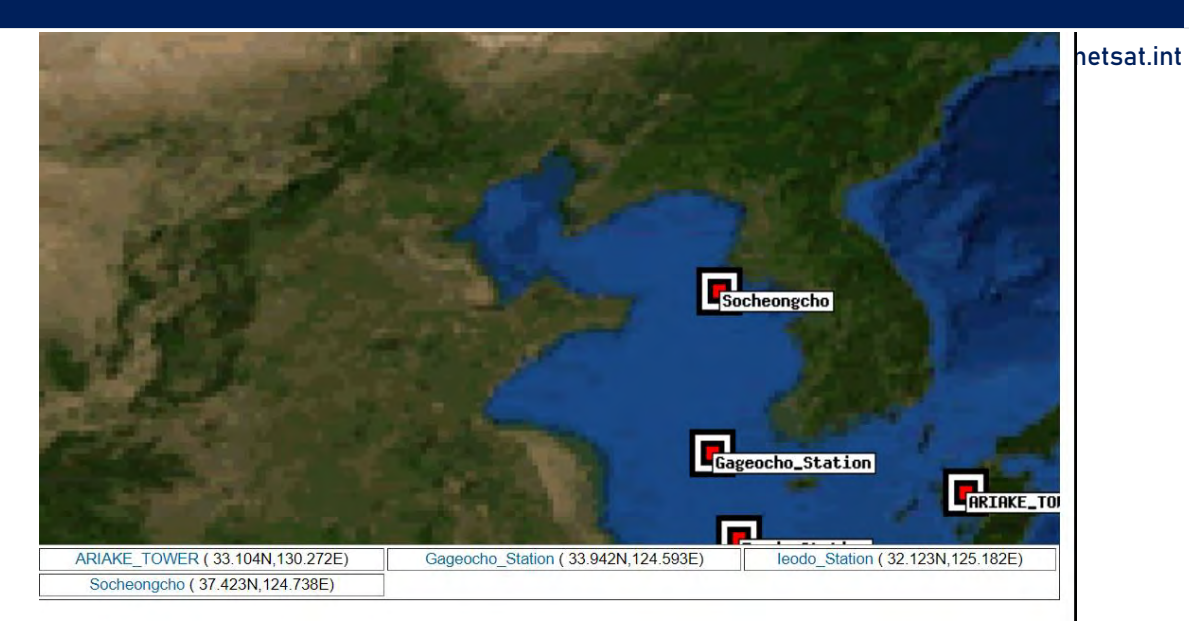

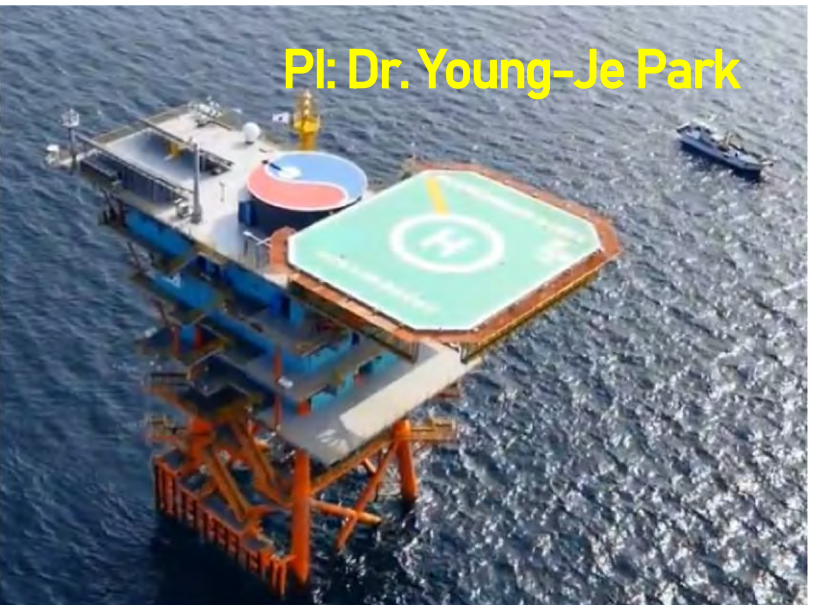

# 8. Run the code

## **Example 8: Socheongcho**

1. You want to test the performance of OLCI at the AERONET-OC station Socheongcho, West of Korea (Yellow Sea) during March 2021.

2.You wish to get matchups between this Socheongcho subset and

•S3A/OLCI standard FR L2,

•From the current collection OL\_\_L2M.003

•using the standard extraction protocol from EUMETSAT,

•an extraction window of 5x5,

•an insitu-satellite time difference threshold of 1 hour (3600 seconds).

3.You are not interested in getting ancillary data from ECMWF for to the insitu data.

4.You want to apply the Morel et al. 2002 BRDF correction to both satellite and insitu.

5.You may have several insitu measurements corresponding to one single SatData within the time window that you selected, but you wish to keep only the closest in time with the satellite overpass.

6.You wish: SatData to be stored at /path/to/Socheongcho/SatData

7.all the other outputs (IDB, minifiles, EDB, MDB, etc.) to be stored at /path/to/Socheongcho

In this case, latLonTimeRanges.csv will be generated automatically by ThoMaS(based on your inputted insitu lat-lonand timestamps + your inputted time tolerance in config\_file.ini) and stored under path\_output

### **[global]**

path\_output: /path/to/Socheongcho SetID: Socheongcho

**[workflow]** workflow: insitu, SatData, minifiles, EDB, MDB

### **[AERONETOC]**

AERONETOC\_pathRaw:/path/to/AERONET\_OC\_raw AERONETOC\_dateStart: 2021-03-01T00:00:00 AERONETOC\_dateEnd: 2021-04-01T00:00:00 AERONETOC dataQuality: 2 AERONETOC\_station: Socheongcho

### **[insitu]**

insitu\_input: /path/to/Socheongcho/Socheongcho\_OCDB.csv insitu satelliteTimeToleranceSeconds: 3600 insitu\_getAncillary: False insitu\_BRDF: M02

### **[satellite]**

satellite\_path-to-SatData: /path/to/Socheongcho/SatData satellite source: EUMETSATdataStore satellite collections: OL L2M.003 satellite platforms: S3A satellite resolutions: FR satellite\_BRDF: M02

**[minifiles]** minifiles\_winSize: 5

### **[EDB]**

EDB\_protocols\_L2: EUMETSAT\_standard\_L2 EDB\_winSizes: 5

**[MDB]**

EUM/SCIR/VWG/18/992176, v4D Draft, 11 January 2023 49 MDB\_time-interpolation: insitu2satellite\_NN MDB\_stats\_plots: True MDB stats protocol: EUMETSAT standard L2

İnt

- 1. EUMETSAT Data Store credentials obtained and stored?
- 2. (optional) ECMWF ADS/CDS credentials obtained and stored?
- 3. ThoMaScode cloned?
- 4. thomas conda environment set up and activated?
- 5. Required inputs in place? (config\_file.ini, insitu input file?, lat-lon-time ranges file?)

If **YES**.. run by executing this command: **python /path/to/ThoMaS/main.py –cf /path/to/config\_file.ini**

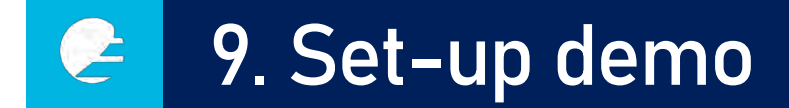

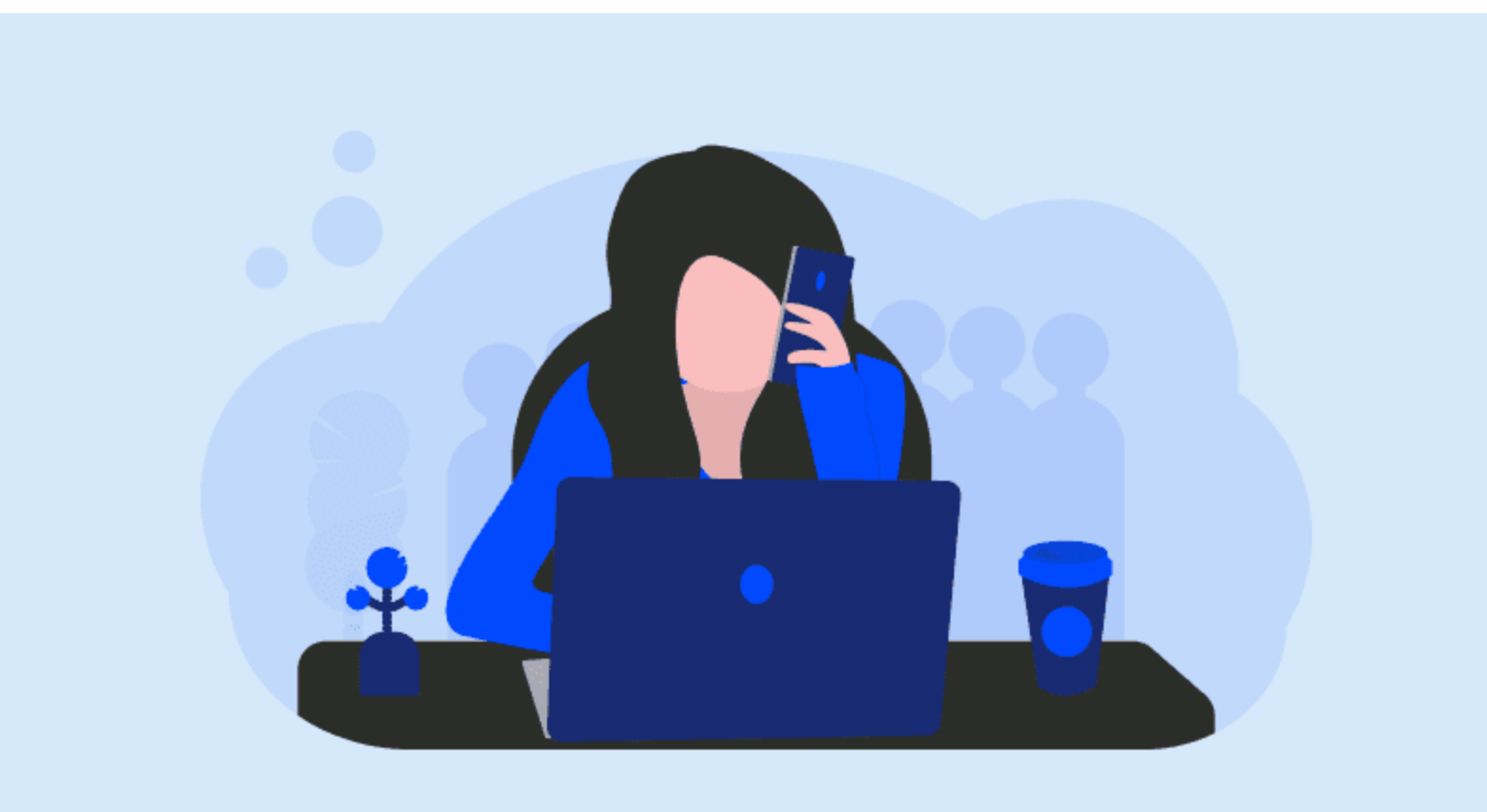

### 9. Set-up demo: basic (Linux) terminal commands e

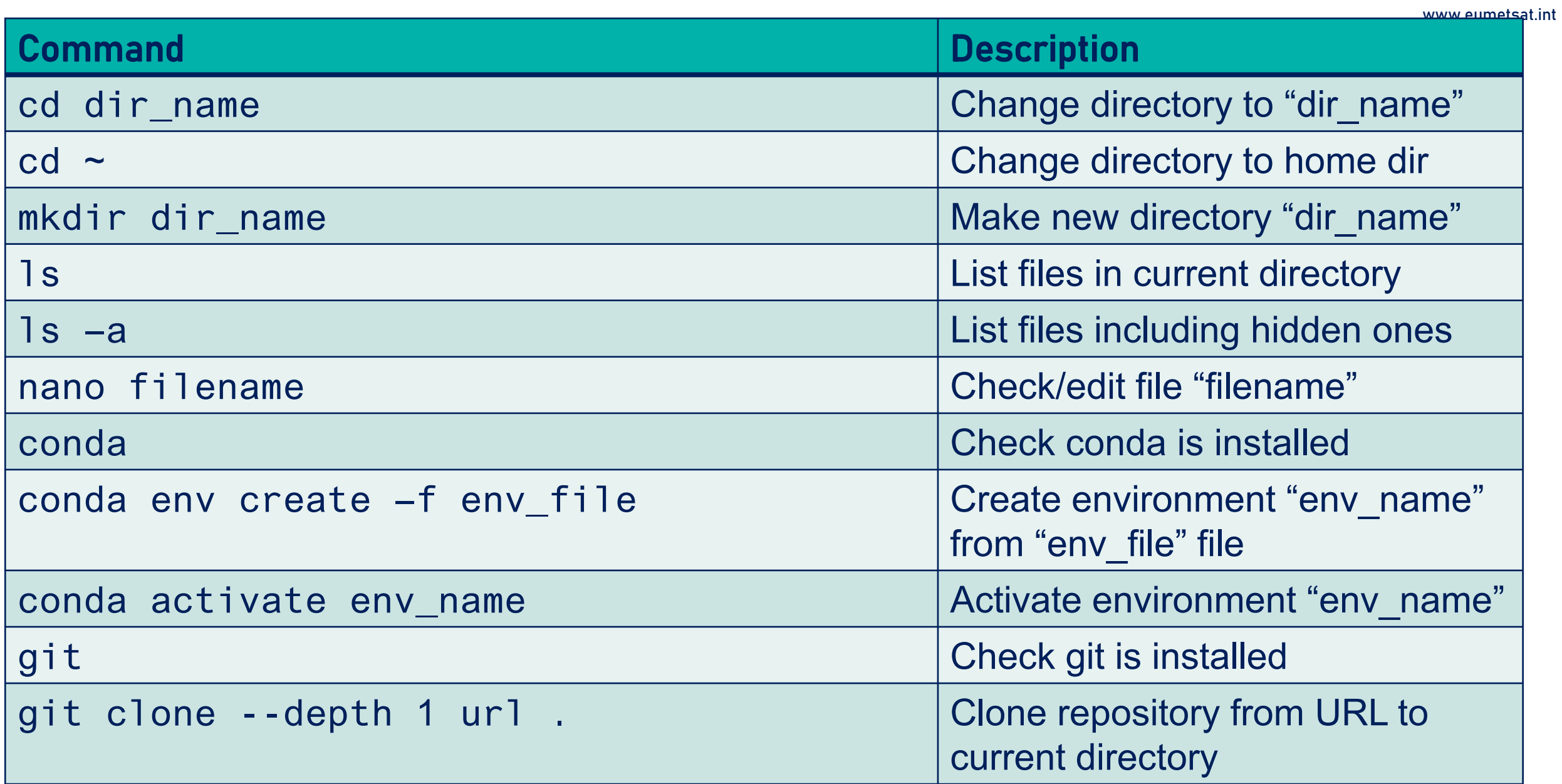

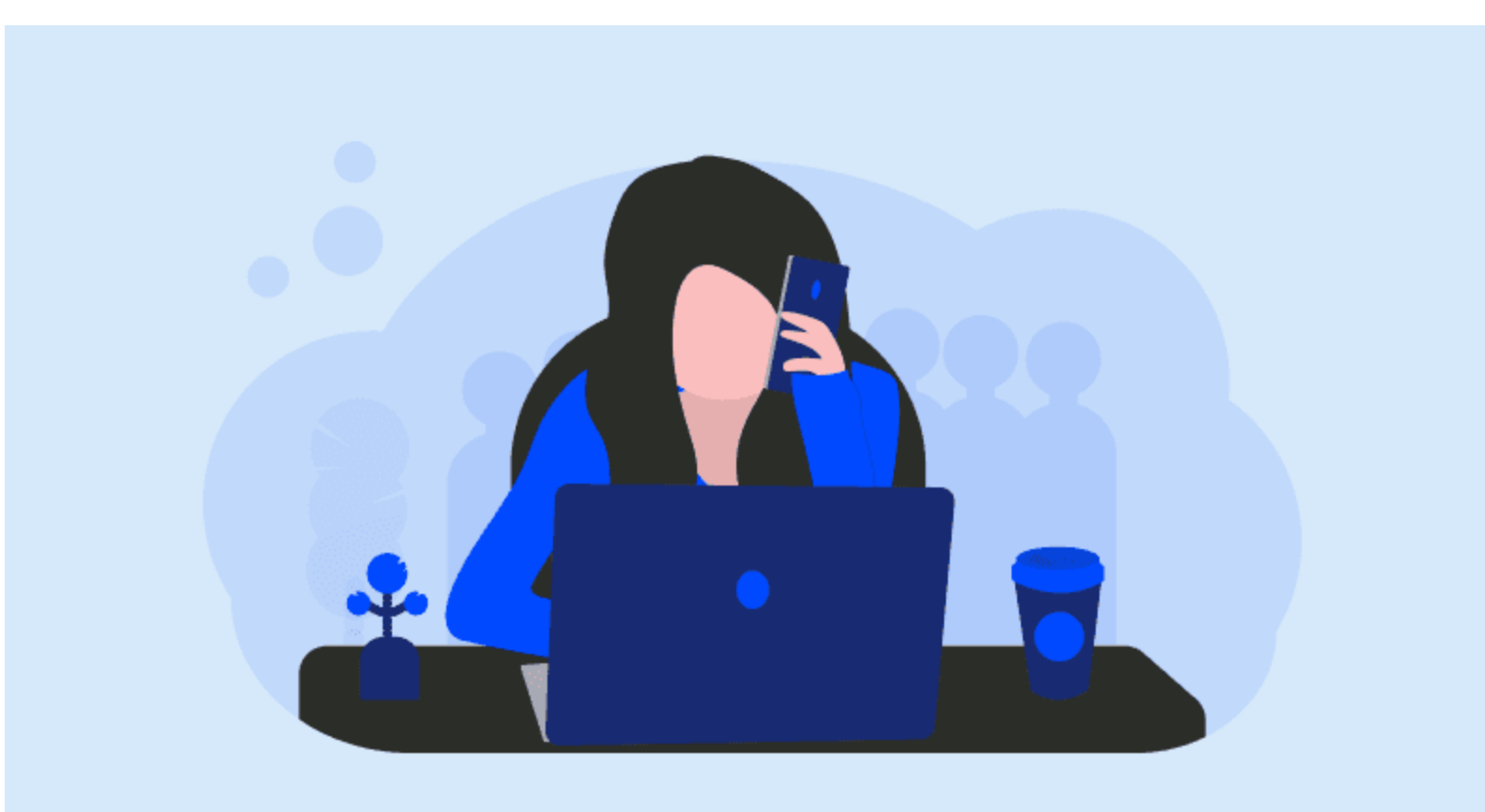

### E. 11. Add support for new satellite sensors/processors/collections

## Currently supported sensors/processors/collections

Collection Resolution Platforms Sensor Level Processor EUMETSATdataStore\_IDs OL L2M.003 OLCI  $L2$ **IPF FR** EO:EUM:DAT:0556;EO:EUM:DAT:0407 S3A;S3B OL L2M.003 OLCI  $L2$ **IPF RR** EO:EUM:DAT:0557;EO:EUM:DAT:0408 S3A;S3B  $L1$ OL\_L1\_.002 OLCI **IPF FR** EO:EUM:DAT:0577;EO:EUM:DAT:0409 S3A;S3B OLCI  $L1$ IPF **RR** EO:EUM:DAT:0578;EO:EUM:DAT:0410 OL L1.002 S3A;S3B OL L2M.003-IOP OLCI  $L2$ IPF-IOP **FR** S3A:S3B  $L2$ OL\_L2M.003-IOP OLCI IPF-IOP **RR** S3A;S3B  $L2$ OBPG **MODIS** l2gen **FR** Aqua  $L2$ OBPG **VIIRS** l2gen **FR** Suomi-NPP OBPG **VIIRS**  $L2$ **FR** NOAA-20 l2gen GEOL1 **SEVIRI**  $L1$ IPF-GEO **FR** MSG1;MSG2;MSG3;MSG4 EUM/SCIR/VWG/18/992176, v4D Draft, 11 January 2023 54

### $e<sub>1</sub>$ 12. Add a new extraction protocol file

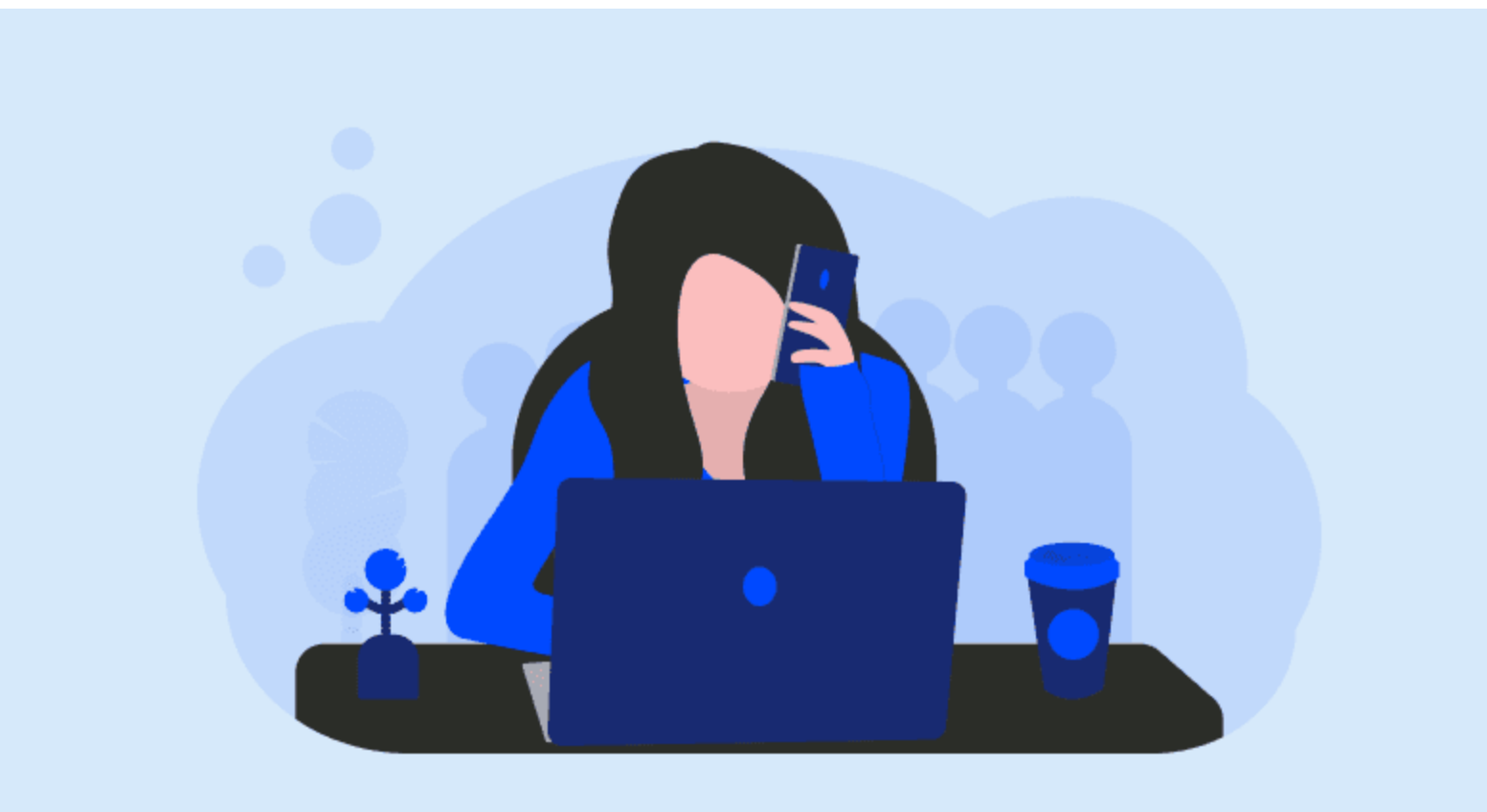

- A GUI
- Add support of more satellite data (sensor, processor and processing baseline)
- Direct sat data download apart from those contained in EUMETSAT Data Store.
- Direct in situ data download for instruments other than MOBY, AERONET-OC.
- Ingest quality flags for in situ.
- Propagation of uncertainties to the estimation of matchup metrics.
- More BRDF correction schemes?
	- Morel et al. 2002
	- Lee et al. 2011
	- Twardowski and Tonnizzo 2018, Zaneveld 1995
	- Reverse already applied BRDF scheme + apply new one
	- $\rightarrow$  BRDF40LCI study

 $\rightarrow$  For all this, we need your collaboration, let's make ThoMaS a community effort

### Today's tour with ThoMaS  $\bullet$

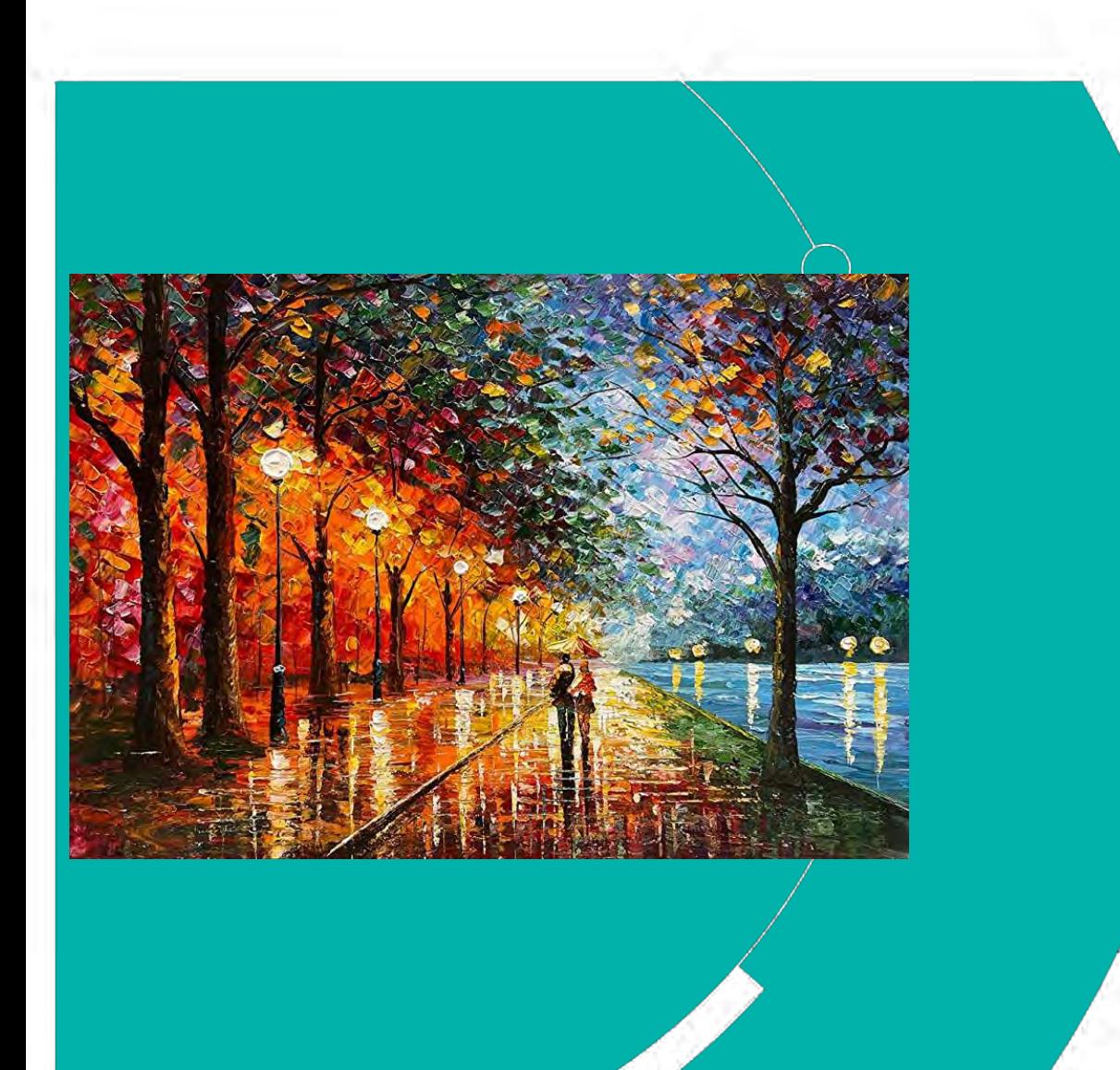

# Hope you enjoyed it! Thank you! Questions are welcome.

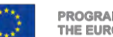

www.eumetsat.int

EUM/SCIR/VWG/18/992176, V4D Draft, 11 January 2023 State of the european union (opernicus inplemented by Capernicus inplemented by Capernicus inplemented by Capernicus inplemented by Capernicus inplemented by Capernicus in

# Getting started…

- Installing Anaconda
	- If you don't have Python…
- Cloning repositories
- On windows: Open Anaconda, find and launch the powershell.exe application. This will open a command line window.  $OR \rightarrow$ 
	- On Linux or OSx: Open a terminal window
	- Clone the learn-olci and ThoMaS repositories: (you may wish to change directory first)
		- Copy and past the following lines into your terminal and hit "enter"
		- learn-olci: git clone --recurse-submodules --remote-submodules https://gitlab.eumetsat.int/eumetlab/oceans/ocean-training/sensors/learn-olci.git
		- ThoMaS: git clone https://gitlab.eumetsat.int/eumetlab/oceans/ocean-science-studies/ThoMaS.git
- Setting up Python environments
	- To create the required Python environments, you should copy and past the following lines into your terminal and hit "enter"
	- learn-olci: conda env create -f learn-olci/environment.yml
	- ThoMaS: conda env create -f ThoMaS/environment.yml
- Practical session
- If you haven't yet clone and set up the git repositories for learn-olci/ThoMaS as per the instructions in the README
	- Note the submoduling for learn-olci
	- Extensions are not needed
- Key elements of both include setting up the credentials for access (file with your consumer key and secret).
	- See 1\_OLCI\_introductory notebooks on data store access
	- Can also see API\_authentication notebook for support
- Explore notebooks for data access depending on your experience level/needs
- Run examples 1, 6 and 8 from ThoMaS (either command line or jupyter notebook ThoMaS\_overview.ipynb)

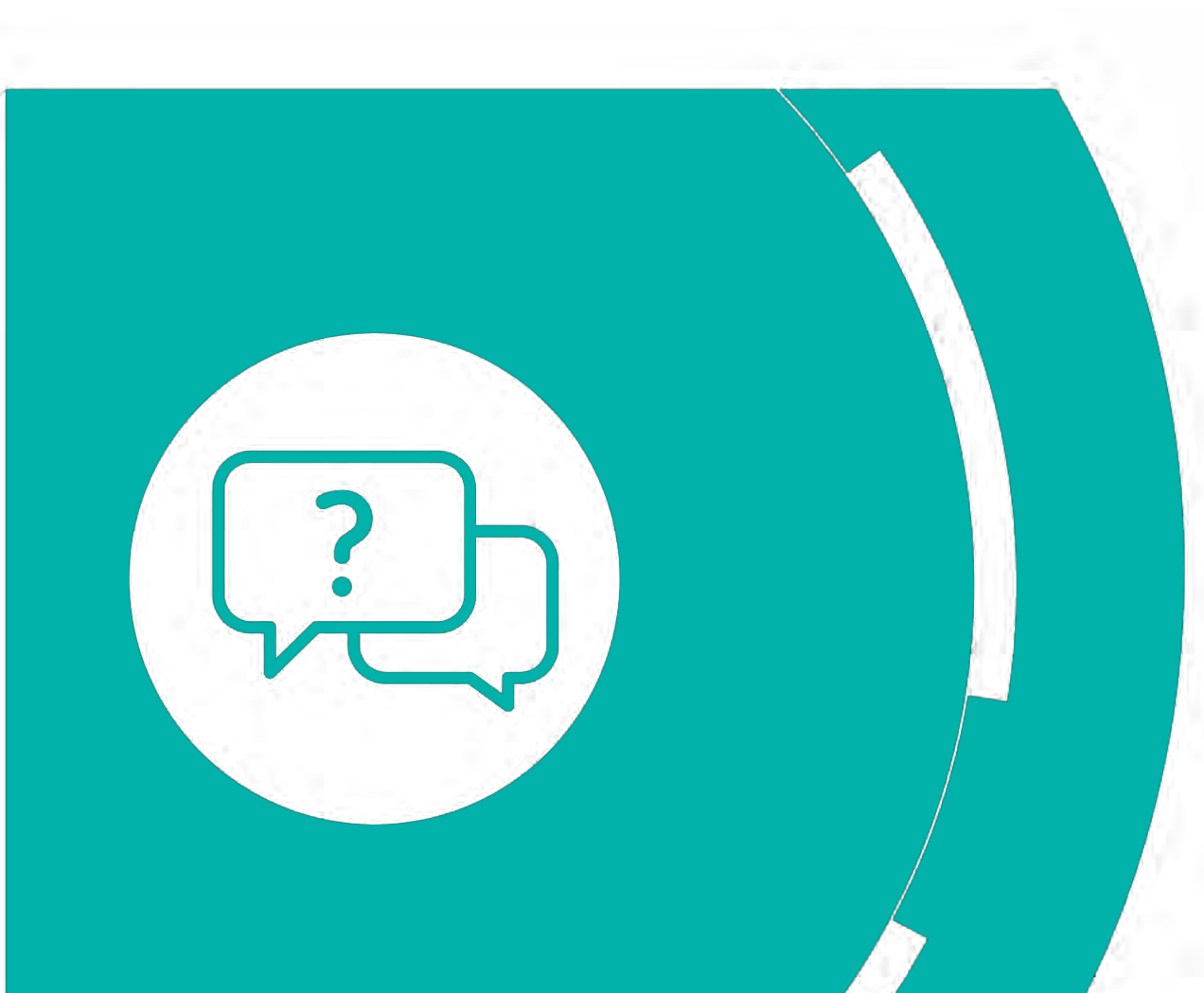

## Thank you! Questions are welcome.

## Contacts and further information

For information on our training programme [training@eumetsat.int](mailto:training@external.eumetsat.int)

For information/support on EUMETSAT services [ops@eumetsat.int](mailto:ops@eumetsat.int)

For our training calendar <https://trainingevents.eumetsat.int/trui/> copernicus.eumetsat.int